Муниципальное бюджетное образовательное учреждение дополнительного образования «Центр внешкольной работы»

Рассмотрено на Педагогическом совете \* ' '«Утверждаю» протокол № 1 от 31.08.2023 г. Ф.Ш.Гилязетдинова Директор МБОУ «Центр внешкольной работы»

от 31.08.2023 г.

#### Дополнительная общеобразовательная общеразвивающая программа

#### **«3D моделирование»**

#### (научно-техническая направленность)

Срок реализации-2 года Возраст обучающихся - 12-17лет Составительпедагог дополнительного образования Еферов Юрий Вячеславович

**— . \_\_\_\_\_ ft**

Черемшанский муниципальный район,2023г.

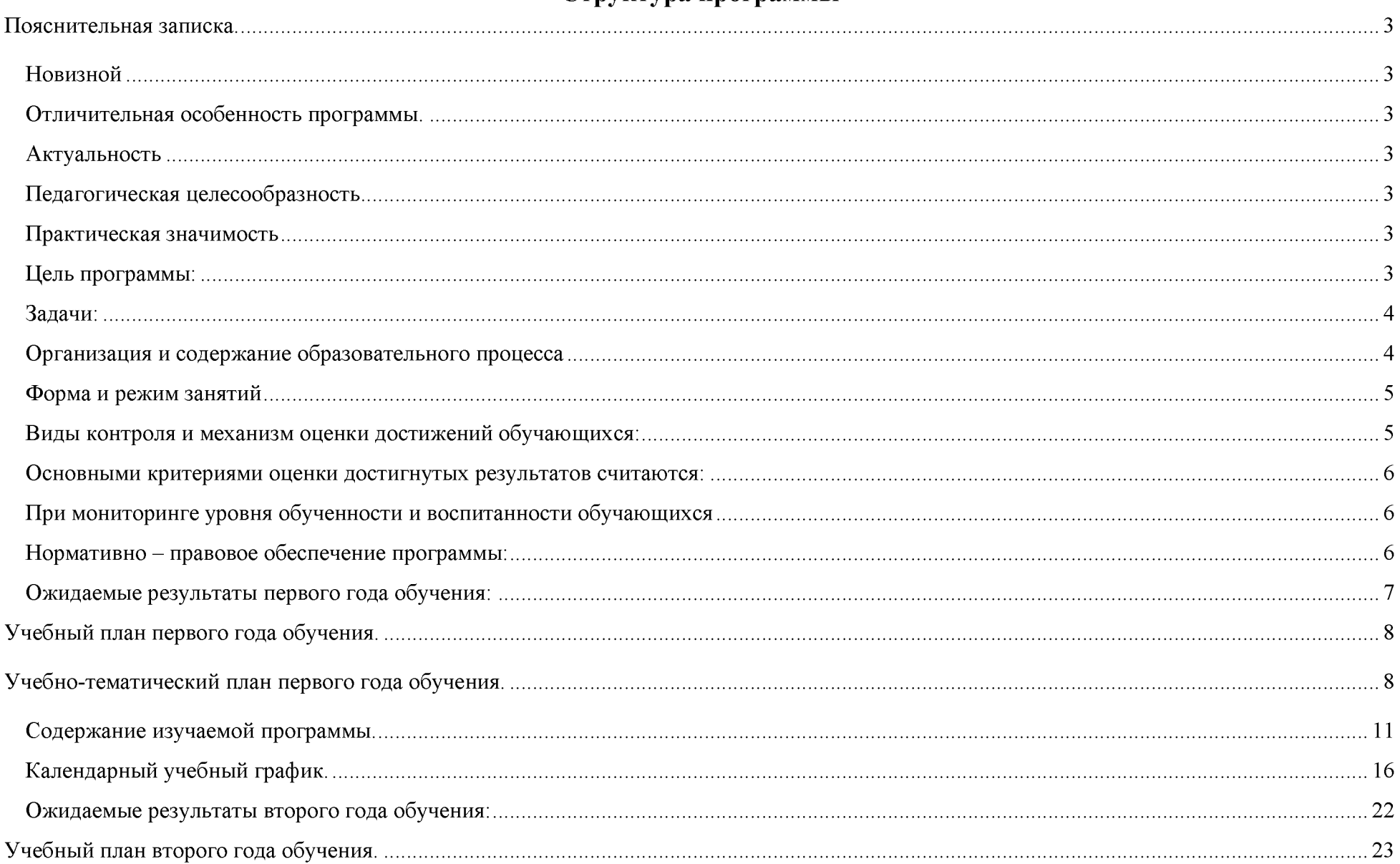

#### Структура программы

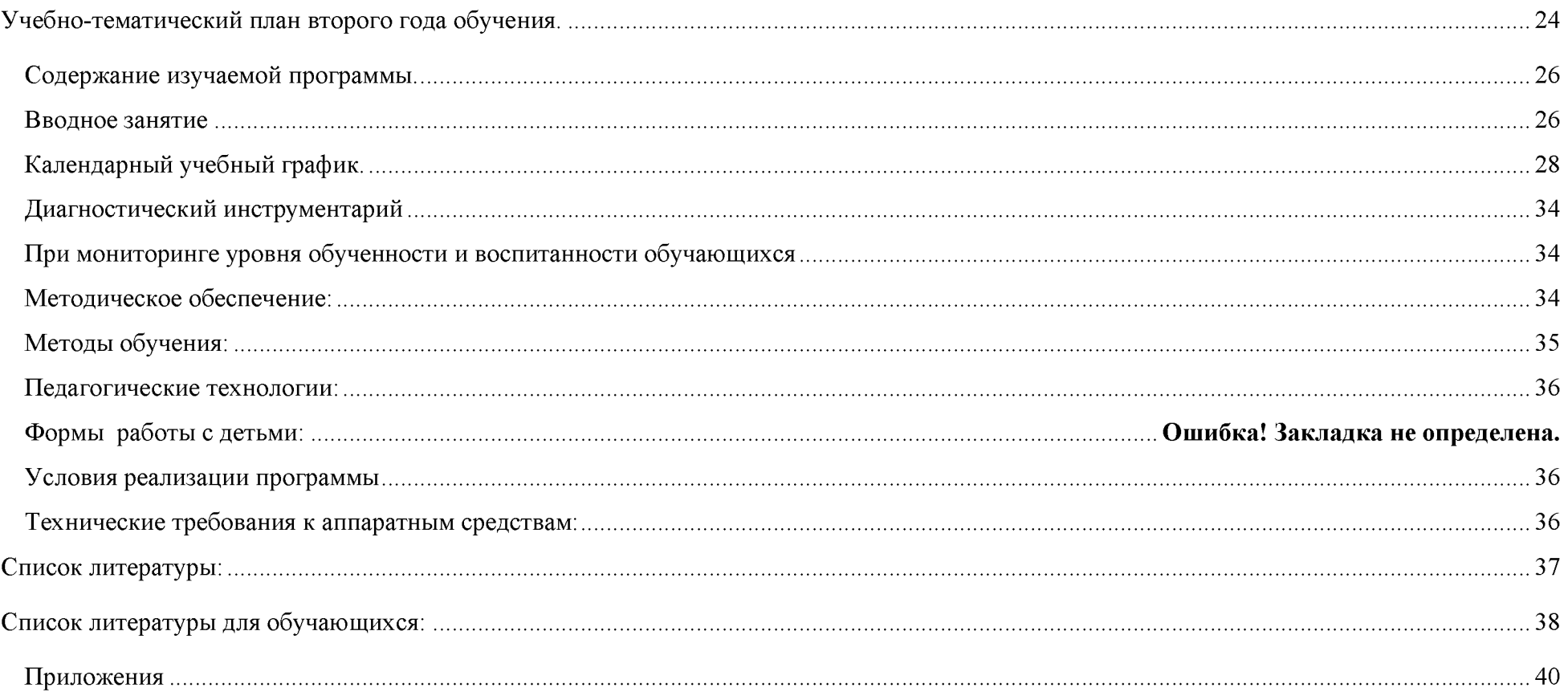

## **Пояснительная записка.**

<span id="page-3-0"></span>Модернизация образования — это комплексное, всестороннее обновление всех звеньев образовательной системы в соответствии с требованиями современной жизни, при сохранении и умножении лучших традиций отечественного образования. Современные условия производства требуют высокой информационной культуры специалиста и создают необходимость в использовании специальных систем автоматизированного проектирования.

Данная программа реализуется в *технической направленности.* Приоритетом программы «3D моделирование в программе «Компас 3D» является общая система развития пространственного мышления и графической грамотности обучающихся. Занятия компьютерной графикой благоприятно воздействуют на формирование эстетического вкуса обучающихся.

Программа кружка «3Омоделирование»-модифицированная, общеразвивающая.

**Новизной** данной программы является нацеленность на то, чтобы заинтересовать ребят этим направлением технической направленности, привлечь их , раскрыть их потенциал, показать возможности ,и может быть, это ступенька к поступлению в высшие и средние специальные учебные заведения с изучением программы графического моделирования «КОМПАС 3D».

**Отличительная особенность программы.** Отличительной особенностью программы является применение на занятиях информационных технологий и проектной деятельности.

Актуальностьпрограммы заключается в том, что внедрение компьютерных технологий в современном мире становиться приоритетом, поэтому знание 3D моделирования очень востребовано.

**Педагогическая** целесообразностьобъясняется тем, что обучающиеся курса в процессе изучения графического черчения будут визуализировать 3D объекты в программе «КОМПАС», что повысит уровень пространственного мышления.

**Практическая значимостьданной** программы заключается в приобщении обучающихся к самым разнообразным формам проявления технической мысли и на этой основе - формировании у обучающихся творческих способностей и интересов.

**Цель** программы:создание условий дляинтеллектуального и творческого развития личности средствамиинформационных технологий.

## **Задачи:**

*Образовательные:*

*•* научить обучающихся самостоятельно выполнять моделирование иподбор текстурных материалов для проекта соответственно творческомузамыслу;

• научить основным принципам построения композиции при созданииграфических изображений;

- научить использовать модификаторы и плагины и визуализироватьпроект;
- научить использовать камеры наблюдения;
- научить обучающихся необходимой терминологией, связанной стрёхмерным компьютерным дизайном;
- способствовать формированию знаний и умений в области

анимационной деятельности;

*Развивающие:*

- *•* способствовать развитию нестандартного мышления ипространственного воображения;
- способствовать развитию творческих способностей, фантазии иэстетического вкуса;
- способствовать расширению кругозора в области знаний, связанных скомпьютерными технологиями. *Воспитательные:*
- *•* воспитывать готовность к саморазвитию в сфере информационныхтехнологий;
- способствовать формированию потребности к осознанному использованию компьютерных
- технологий при обучении в школе и в повседневной жизни;
- воспитывать уважение к своему и чужому труду;
- воспитывать культуру поведения и культуру общения.

## **Организация и содержание образовательного процесса**

Программа рассчитана на 2 года обучения. Возраст обучающихся - 11 - 16 лет. Программа рассчитана по 144 часа на каждый год обучения .Наполняемость группы 15 человек.

Набор обучающихся в объединение «Робототехника» осуществлен на добровольном желании обучающихся и их родителей.

Форма и режим занятий Режим занятий - по 2 часа 2 раза в неделю.

Формы занятий :

Словесные: беседа, объяснение;

Наглядные: иллюстрации, демонстрации,презентация творческого проекта.

Практические: практические занятия; мастер классы.

На занятиях используются формы работы, это — индивидуальная (самостоятельное выполнение заданий); групповая, которая предполагает наличие системы «руководитель - группа - обучающийся»; парная, которая может быть представлена парами сменного состава; где действует разделение труда, которое учитывает интересы и способности каждого обучающегося, существует взаимный контроль перед группой.

### <span id="page-5-0"></span>**Виды контроля и механизм оценки достижений обучающихся:**

В процессе обучения применяются следующие виды контроля:

- вводный контроль в начале каждого занятия, направленный на повторение и закрепление пройденного материала. Вводный контроль может заключаться, как в форме устного опроса, так и в форме выполнения практических заданий;
- текущий контроль в процессе проведения занятия, направленный на закрепление технологических правил решения изучаемой задачи;
- тематический контроль проводится по завершении изучения раздела программы в форме устного опроса и в форме выполнения самостоятельных работ;
- годовой контроль в форме выполнения годовых авторских работ по изученным в течение года разделам программы, участие в конкурсах различного уровня,
- итоговый контроль по окончании изучения всей программы.

#### **Основными критериями оценки достигнутых результатов считаются:**

- проверка усвоения теоретических знаний;
- проверка усвоения практических знаний;
- участие в различных выставках и соревнованиях разного уровня;
- творческие проекты и отчеты;
- фото и видеоматериалы, размещаемые на сайте учреждения , других сайтах, в СМИ;

## **При мониторинге уровня обученности и воспитанности обучающихся**

используются методы отслеживания результативности:

• педагогическое наблюдение;

• педагогический анализ результатов анкетирования, тестирования, зачётов, взаимозачётов, опросов, выполнения обучающимися диагностических заданий, участия в мероприятиях (соревнованиях, выставках, фестивалях, научнопрактических конференциях), защиты проектов, решения задач поискового характера.

## **Нормативно - правовое обеспечение программы:**

- Федеральный закон Российской Федерации от 29 декабря 2012 г. N 273- ФЗ "Об образовании в Российской Федерации"
- Концепция развития дополнительного образования детей. Утверждена распоряжением Правительства Российской Федерации от 4 сентября 2014 г. № 1726-р
- План мероприятий на 2015-2020 годы по реализации Концепции развития дополнительного образования детей

(утвержден распоряжением Правительства Российской Федерации от 24.04.2015г. №729-р)

• Приказ Министерства образования и науки РФ от 29 августа 2013 г. No 1008 "Об утверждении Порядка организации и осуществления образовательной деятельности по дополнительным общеобразовательным программам"

- «Примерные требования к содержанию и оформлению образовательных программ дополнительного образования детей (письмо Министерства образования РФ от 11.12.2006 N 06-1844)
- Постановление Главного государственного санитарного врача РФ от 4 июля 2014 г. № 41 "Об утверждении СанПиН 2.4.4.3172-14 "Санитарно- эпидемиологические требования к устройству, содержанию и организации режима работы образовательных организаций дополнительного образования детей".
- Учебный план МБОУ «Центр внешкольной работы»

### **Ожидаемые результаты первого года обучения:**

### *По окончании первого года обучения обучающиеся должны знать:*

- *•* об использовании машинной графики в различных сферах;
- о системах автоматического проектирования (САПР);
- интерфейс САПР «KOMTIAC-3D»;
- основы построения чертежей в САПР «KOMTIAC-3D»;
- основы 3Dмоделированияв САПР «КОМПАС-3D»;

## *Должны уметь:*

- *•* пользоваться панелями инструментов САПР «KOMTIAC-3D»;
- создавать чертежи в САПР «КОМПАС-3D»;
- перемещать и масштабировать чертежи и ЗОмодели;
- пользоваться встроенными библиотеками САПР «КОМПАС-3D»;
- создавать  $3D$ модели в САПР «КОМПАС-3D»;
- сохранять созданные ЗОмодели на внешних носителях;
- конвертировать файлы 3Dмоделей в разные форматы;

<span id="page-8-0"></span>• создавать и защищать свои проекты;

## **Учебный план первого года обучения.**

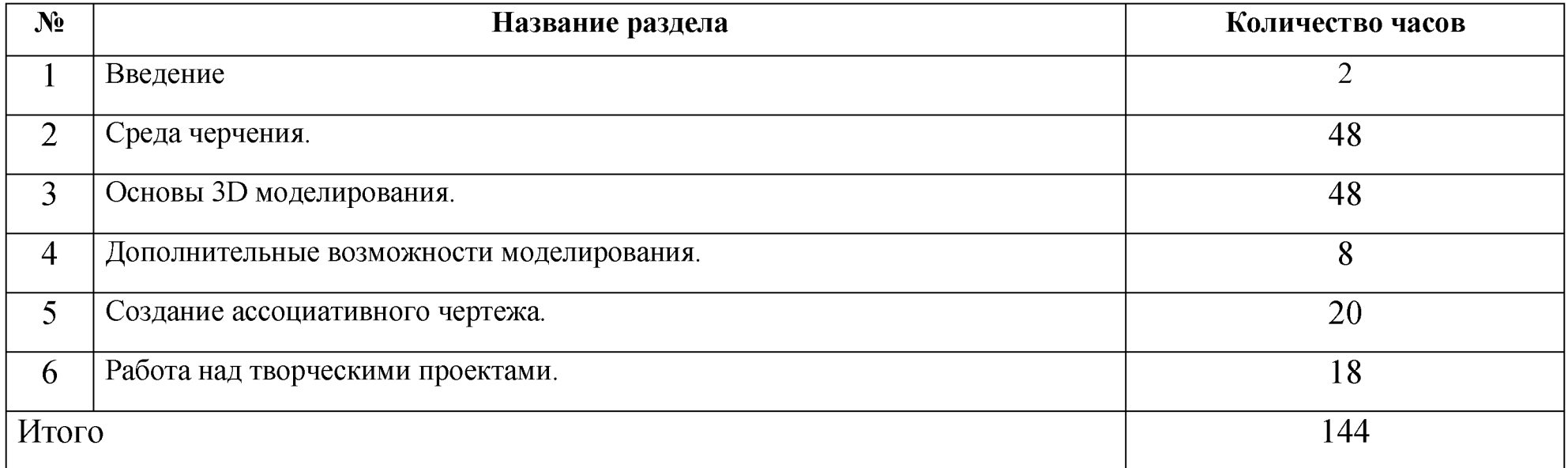

## <span id="page-8-1"></span>**Учебно-тематический план первого года обучения.**

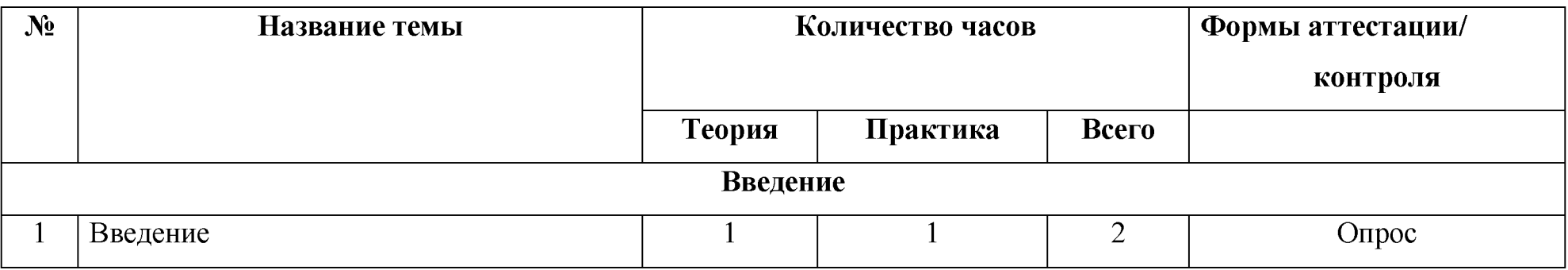

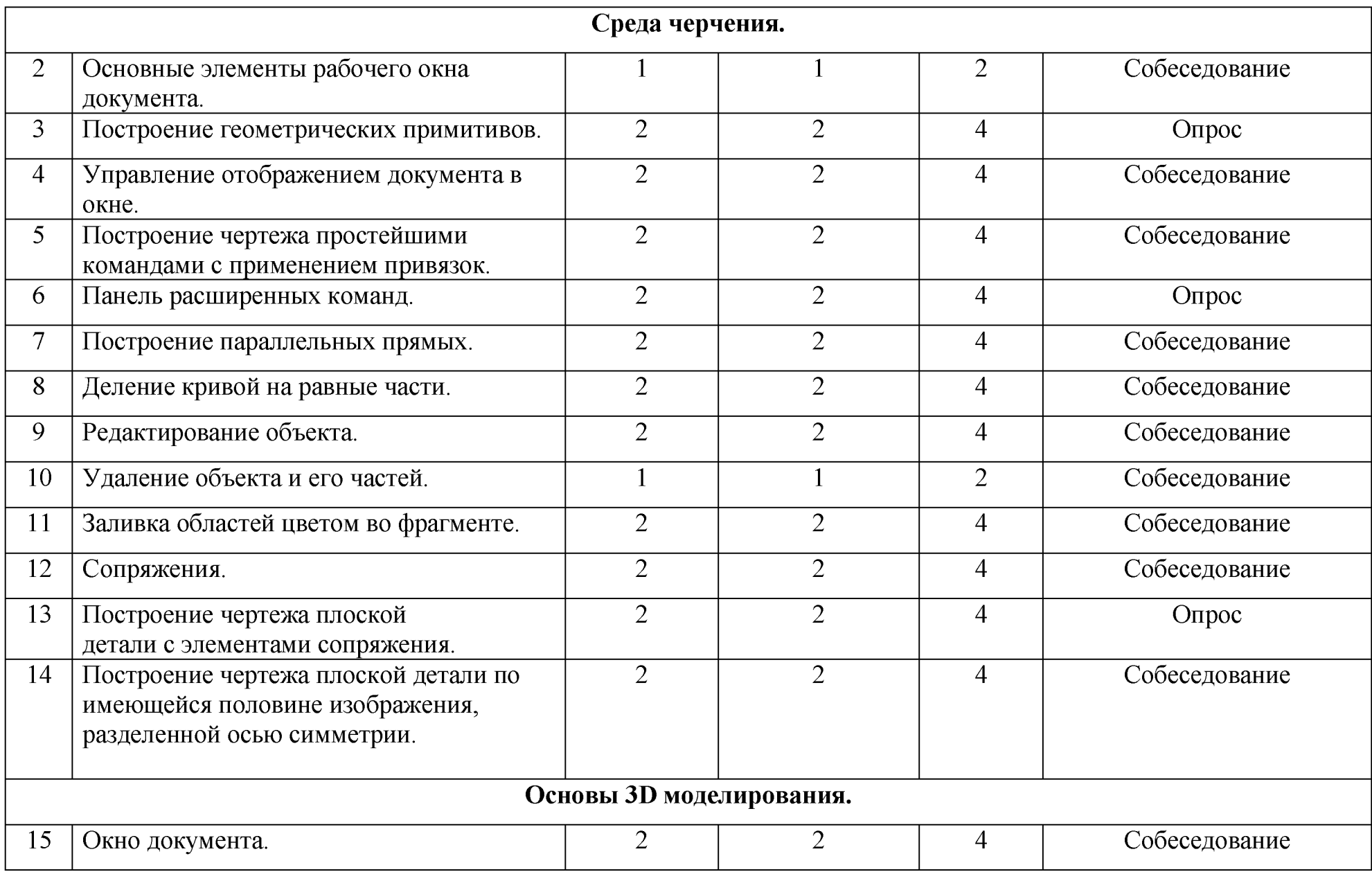

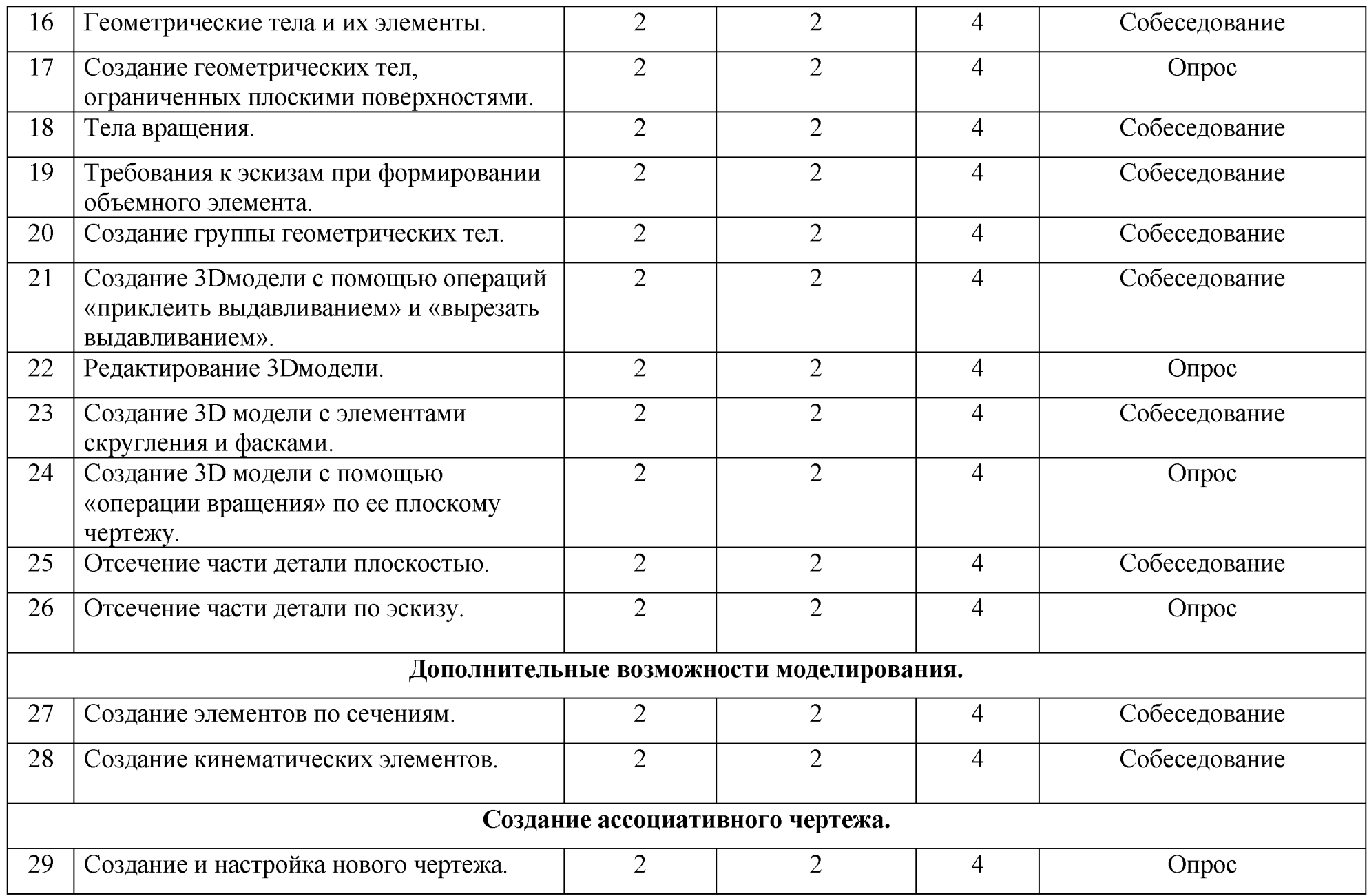

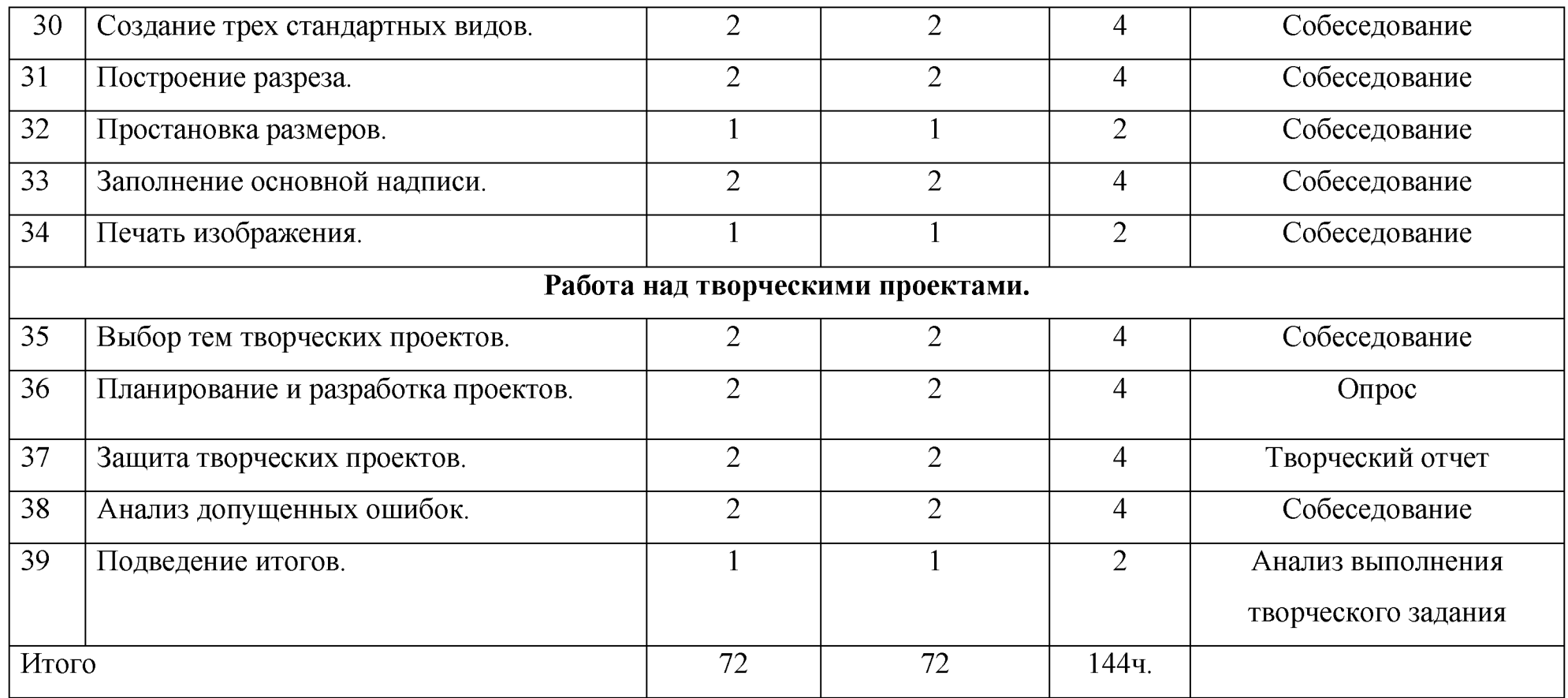

## **Содержание изучаемой программы.**

#### **Введение.**

### **Введение.**

**Теория:**Роль машинной графики в различных сферах жизни общества. Из истории развития машинной графики как одной из основных подсистем САПР. Графические системы. КОМПАС. Интерфейс системы. Типы документов. **Практика:**Ознакомление с материальной частью, с оборудованием.

## **Среда черчения.**

## **Основные элементы рабочего окна документа.**

Теория:Строка заголовка. Главное меню. Инструментальные панели. Панель расширенных команд. Панель специального управления. Панель свойств объекта. Строка сообщений. Строка текущего состояния. Менеджер библиотек.

## **Практика:**Работа с панелями программы.

## **Фрагмент.**

**Теория:** Геометрия. Размеры. Обозначения. Редактирование. Параметризация. Измерение (2D). Выделение. Спецификация. Отчеты. Вставка и макроэлементы.

**Практика:**Нанесение обозначений иразмеров.

## **Построение геометрических примитивов.**

**Теория:** Система координат. Принцип построения графических примитивов. Построение линий.Построение прямоугольника. Построение окружности.

**Практика:**Работа с примитивами.

## **Управление отображением документа в окне.**

**Теория:** Масштабирование. Приближение. Отдаление. Сдвиг изображения.

**Практика:**Масштабирование. Приближение. Отдаление. Сдвиг изображения

**Построение чертежа простейшими командами с применением привязок. Теория**:Глобальные привязки. Локальные привязки.

**Практика:**Создание привязок.

## **Панель расширенных команд.**

**Теория:** Вызов расширенной панели команд.

**Практика:**Работа с расширенными панелями.

## **Построение параллельных прямых.**

**Теория:** Произвольная прямая по двум точкам. Горизонтальная прямая. Вертикальная прямая. Параллельная прямая. **Практика:**Построение прямых.

## **Деление кривой на равные части.**

**Теория:** Деление незамкнутой кривой на равные части. Деление замкнутой кривой на равные части.

**Практика:** Деление кривой на равные части.

## **Редактирование объекта.**

**Теория:** Использование режима редактирования. Редактирование при помощи характерных точек. Редактирование с применением специальных команд.

**Практика** Редактирование с применением специальных команд.

## **Удаление объекта и его частей.**

**Теория:** Удаление вспомогательных объектов. Удаление всех объектов документа. Удаление объектов оформления. **Практика:** Удаление объектов.

## **Заливка областей цветом во фрагменте.**

**Теория:** Одноцветная заливка. Линейная заливка. Цилиндрическая заливка. Угловая заливка. Коническая Заливка. Радиальная заливка. Квадратная заливка.

**Практика:**Заливка цветом.

## **Сопряжения.**

**Теория:** Понятие сопряжения. Построение сопряжений. Радиус сопряжения. Центр дуги сопряжения. Точки сопряжения.

**Практика:**Построение сопряжений.

**Построение чертежа плоскойдетали с элементами сопряжения.**Построение чертежа плоской детали с элементами сопряжения.

**Практика:**Построение изображения гаечного ключа.

## **Построение чертежа плоской детали по имеющейся половине изображения,**

## **разделенной осью симметрии.**

**Теория:** Построение чертежа плоской детали по имеющейся половине изображения,разделенной осью симметрии. **Практика** Использование оси симметрии.

## **Основы 3D моделирования.**

## **Окно документа.**

**Теория:** Переключение в режим 3D моделирования.

## **Геометрические тела и их элементы.**

**Теория:** Общие принципы твердотельного моделирования. Выдавливание эскиза. Вращение эскиза вокруг оси, лежащей в плоскости эскиза. Кинематическая операция. Построение тела по нескольким сечениям-эскизам.

**Практика:**Построение модели по эскизу.

### **Создание геометрических тел, ограниченных плоскими поверхностями.Теория:** Построение куба выдавливанием.

Многогранники.

**Практика:**Построение многогранников выдавливанием.

## **Тела вращения.**

**Теория:** Построение тела вращения.

**Практика:**Построение тела вращения.

#### **Требования к эскизам при формировании объемного элемента.**

**Теория:** Замкнутость эскиза .Ось вращения.

#### **Создание группы геометрических тел.**

**Теория:** Операция «Приклеить выдавливанием».

Операция вырезать выдавливанием.

**Практика** Практическая работа построения группы геометрических тел.

**Теория: Создание ЗБмодели с помощью операций «приклеить выдавливанием» и «вырезать выдавливанием».**

**Практика** Практическая работа построения группы геометрических тел.

## **Редактирование ЗБмодели.**

**Теория:** Редактирование эскиза. Размещение эскиза на плоскости. Редактирование параметров объекта. Изменение набора исходных и опорных данных. Редактирование параметров в окне данных.

**Практика** Редактирование параметров объекта.

## **Создание 3D модели с элементами скругления и фасками.**

**Теория:** Фаска и скругление готовых графических примитивов.Фаска и скругление детали.

**Практика:**Фаска и скругление детали.

## **Создание 3D модели с помощью «операции вращения» по ее плоскому чертежу.**

**Теория:** Операция вращения.Создание примитивного эскиза в плоскости с последующим выбором оси вращения. Указание осевой линии.

**Практика:**Построение операцией вращения.

## **Отсечение части детали плоскостью.**

**Теория:** Команда «Сечение поверхностью».**Отсечение части детали по эскизу.**Требования к эскизу поверхности отсечения.

**Практика:**Выполнение отсечения.

#### **Дополнительные возможности моделирования.**

### **Создание элементов по сечениям.**

**Теория:** Команда «Вырезать по сечениям».

#### **Создание кинематических элементов.**

**Теория:** Команда «Вырезать кинематически».

#### **Создание ассоциативного чертежа.**

### **Создание и настройка нового чертежа.**

**Теория:** Создание нового чертежа. Дерево чертежа. Настройка параметрического режима ассоциативного чертежа.

**Практика:**Настройка параметрического режима ассоциативного чертежа.

### **Создание трех стандартных видов.**

**Теория:** Главный вид. Вид слева. Вид справа. Вид сверху.

**Практика:**Создание трех стандартных видов.

## **Построение разреза.**

**Теория:** Линия разреза. Создание местного вида.

## **Простановка размеров.**

**Теория:** Создание выносного элемента.

**Практика** Простановка размеров.

#### **Заполнение основной надписи.**

**Теория:** Панель «Режимы». Кнопка «Разметка страниц»

**Практика:**Работа с основной надписью.

## **Печать изображения.**

**Теория:** Печать изображения на принтере.

## **Работа над творческими проектами.**

Выбор тем творческих проектов. Планирование и разработка проектов.

## **Защита творческих проектов, подведение итогов.**

Защита творческих проектов. Анализ допущенных ошибок. Подведение итогов.

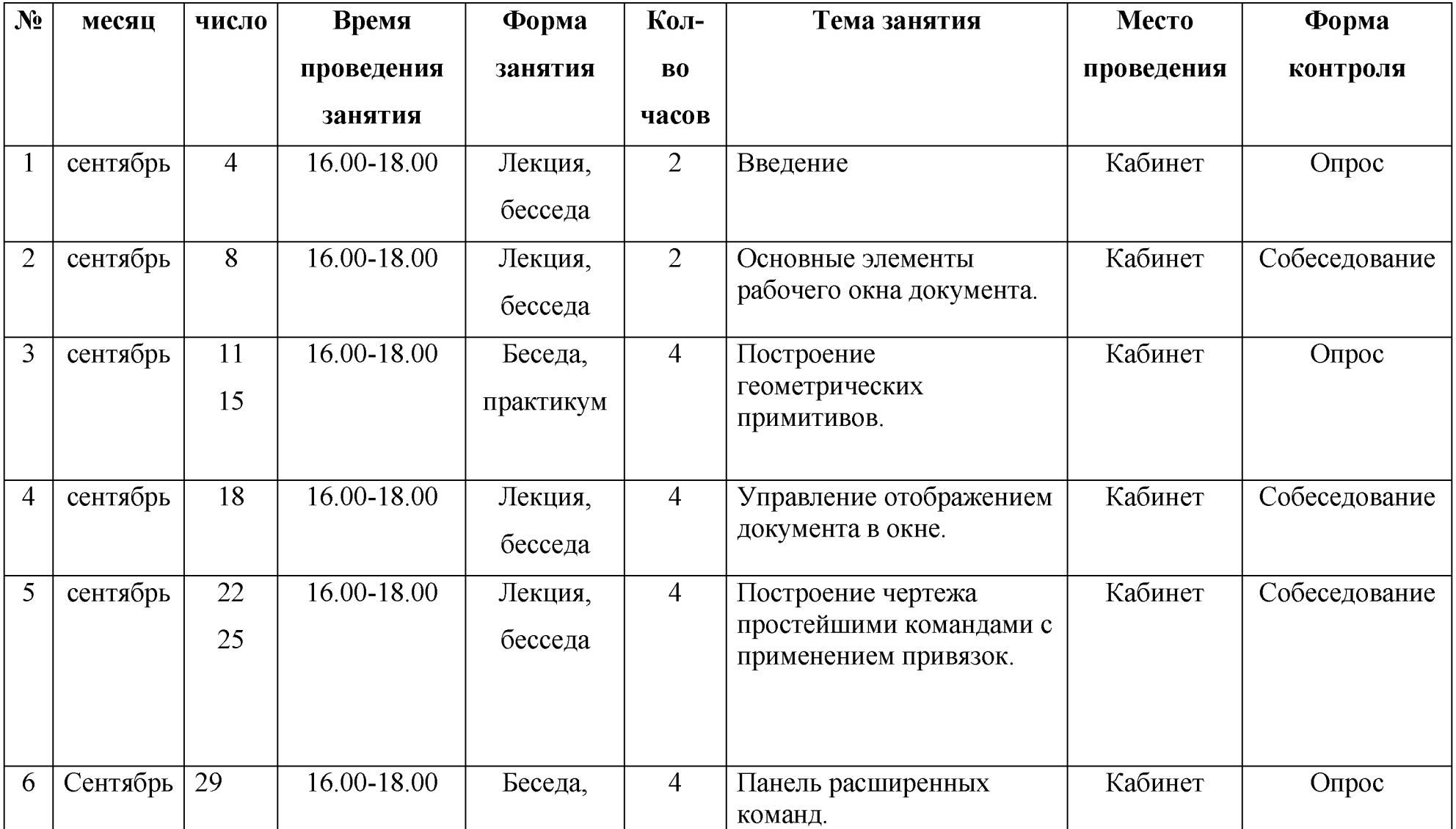

## **Календарный учебный график.**

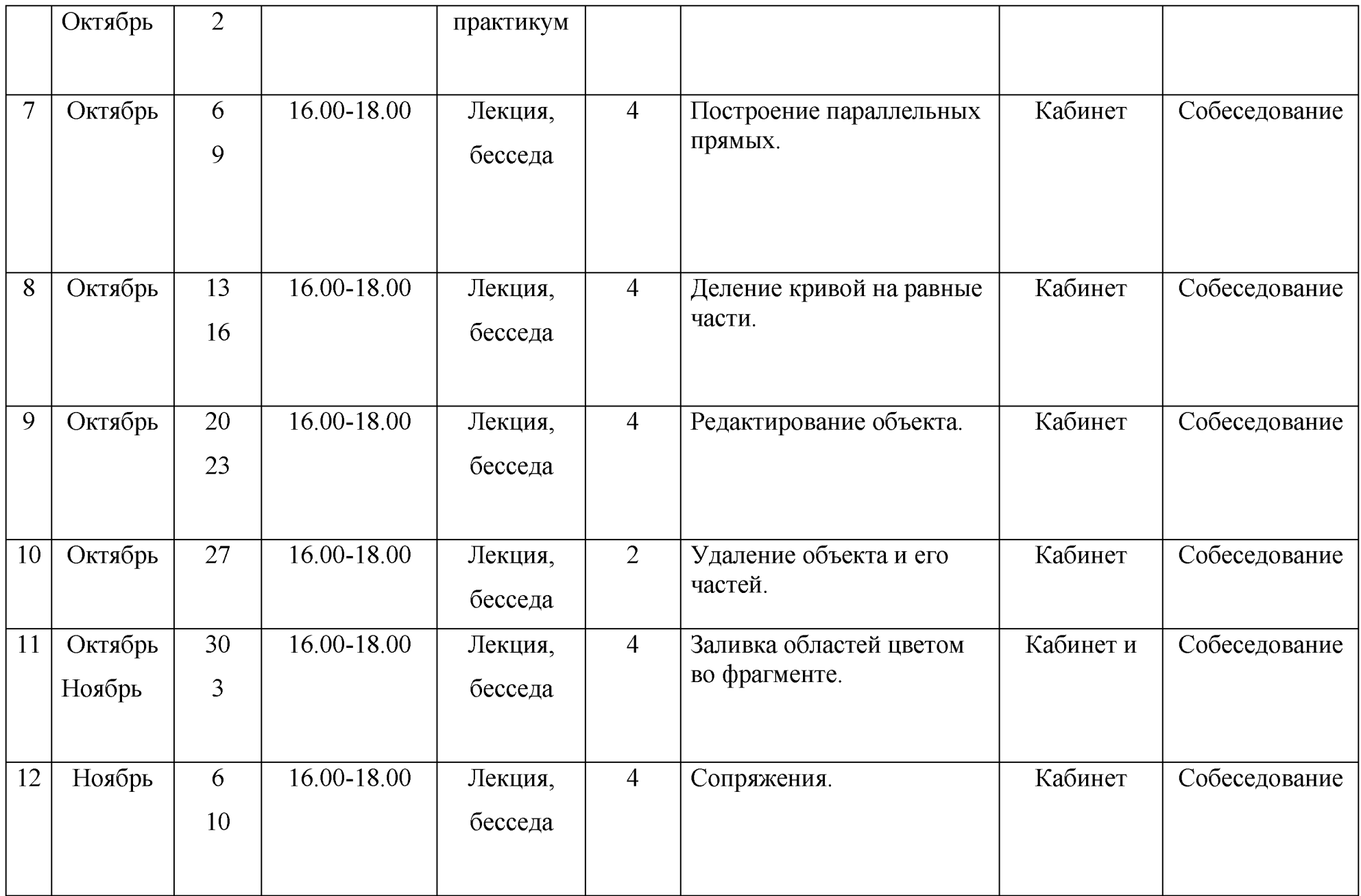

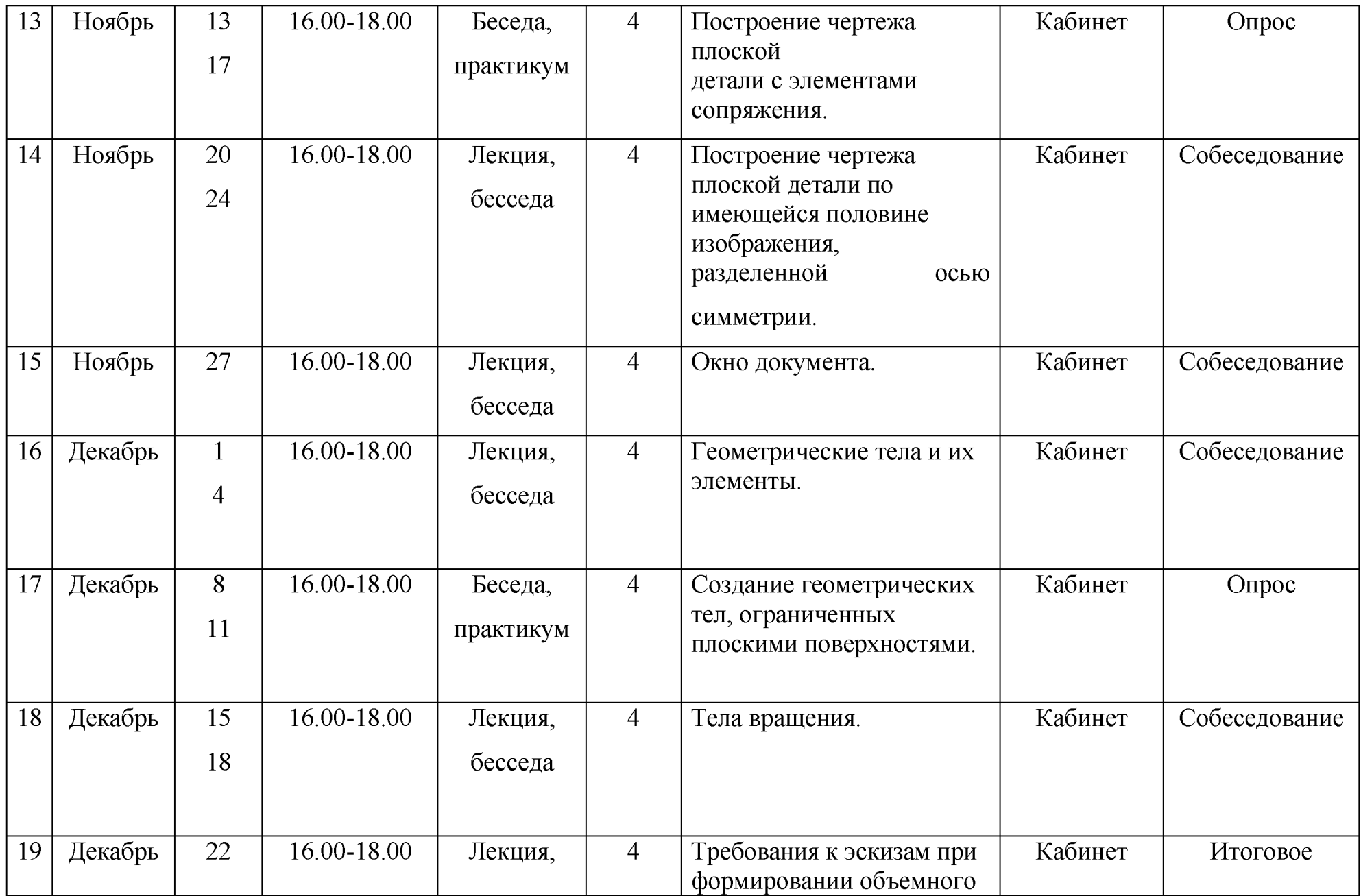

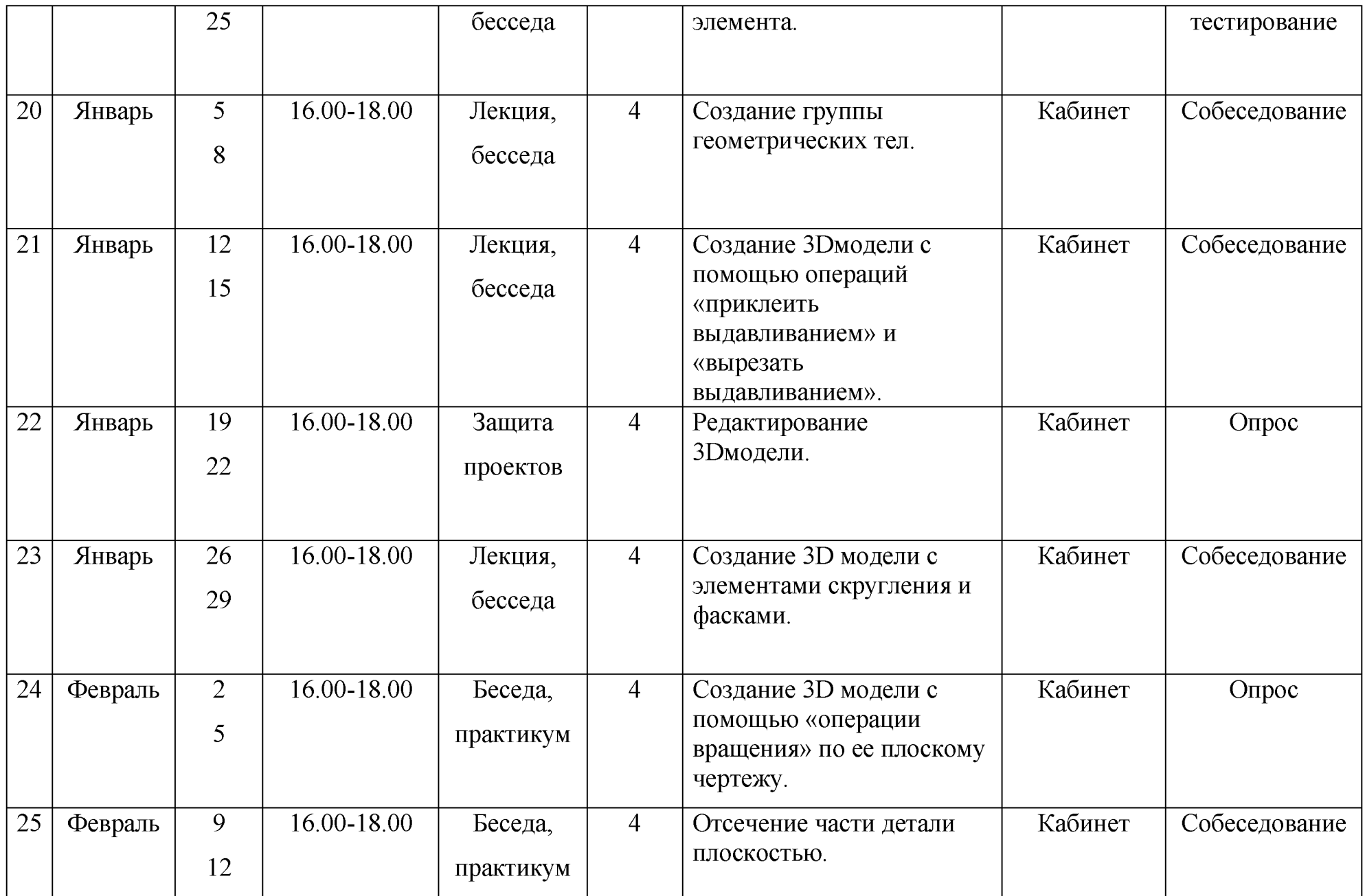

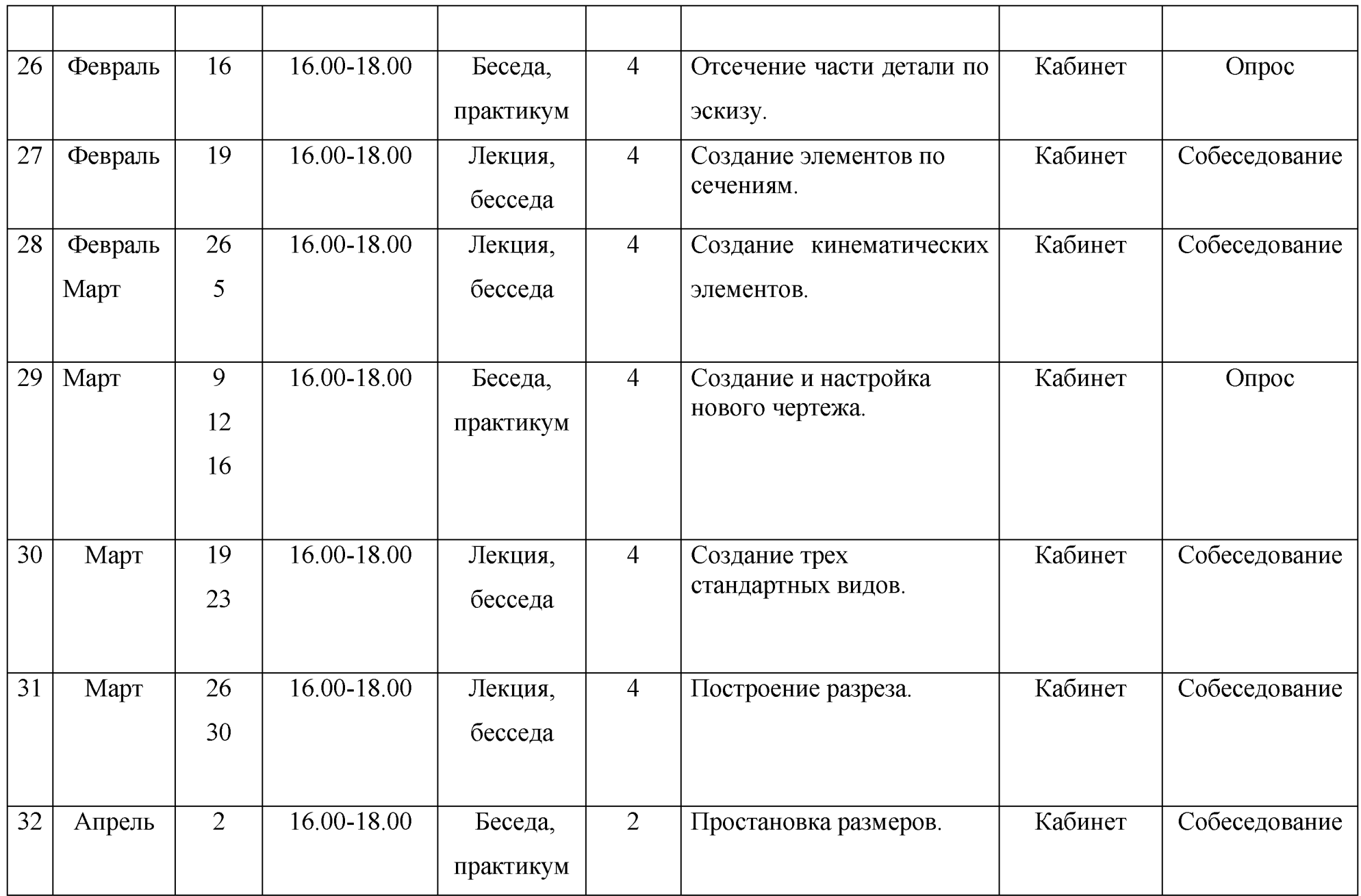

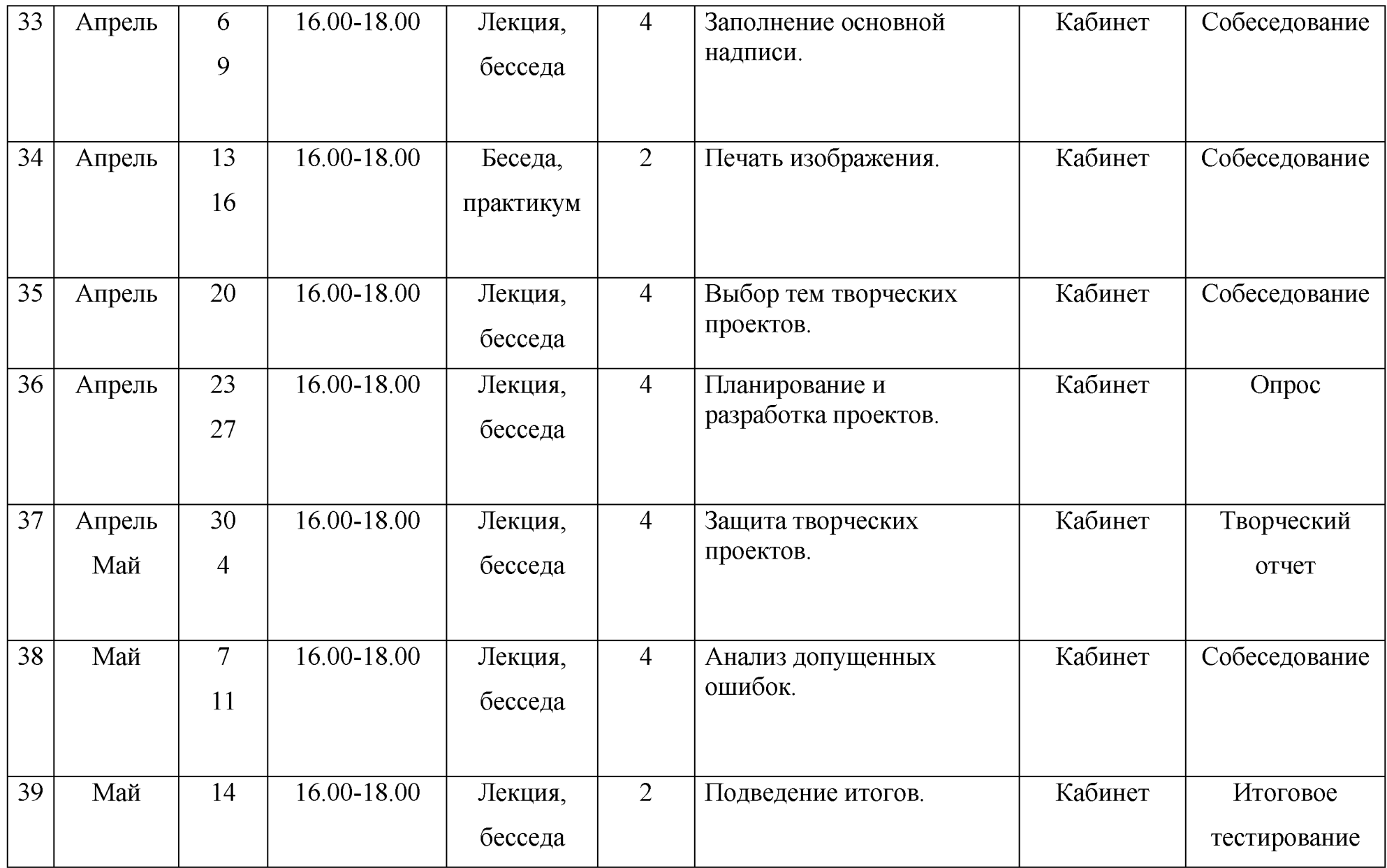

#### **Ожидаемые результаты второго года обучения:**

*По окончании первого года обучения учащиеся должны знать:*

- *•* что такое эскиз;
- порядок создания эскиза;
- что такое листовое тело
- основные действия с листовым телом
- порядок построения трёхмерных изображений по заданному чертежу;
- что такое сборочный чертёж;
- порядок построения сборочного чертежа;
- что такое ЗОпечать и ЗОпринтеры;

#### *Должны уметь:*

- создавать эскиз;
- производить основные операции с эскизами;
- создавать листовое тело в САПР «КОМПАС-3D»;
- производить основные действия с листовым телом;
- создавать сборочный чертёж;
- печататьмодель на ЗОпринтере;
- создавать и защищать творческий проект;

# <span id="page-23-0"></span>**Учебный план второго года обучения.**

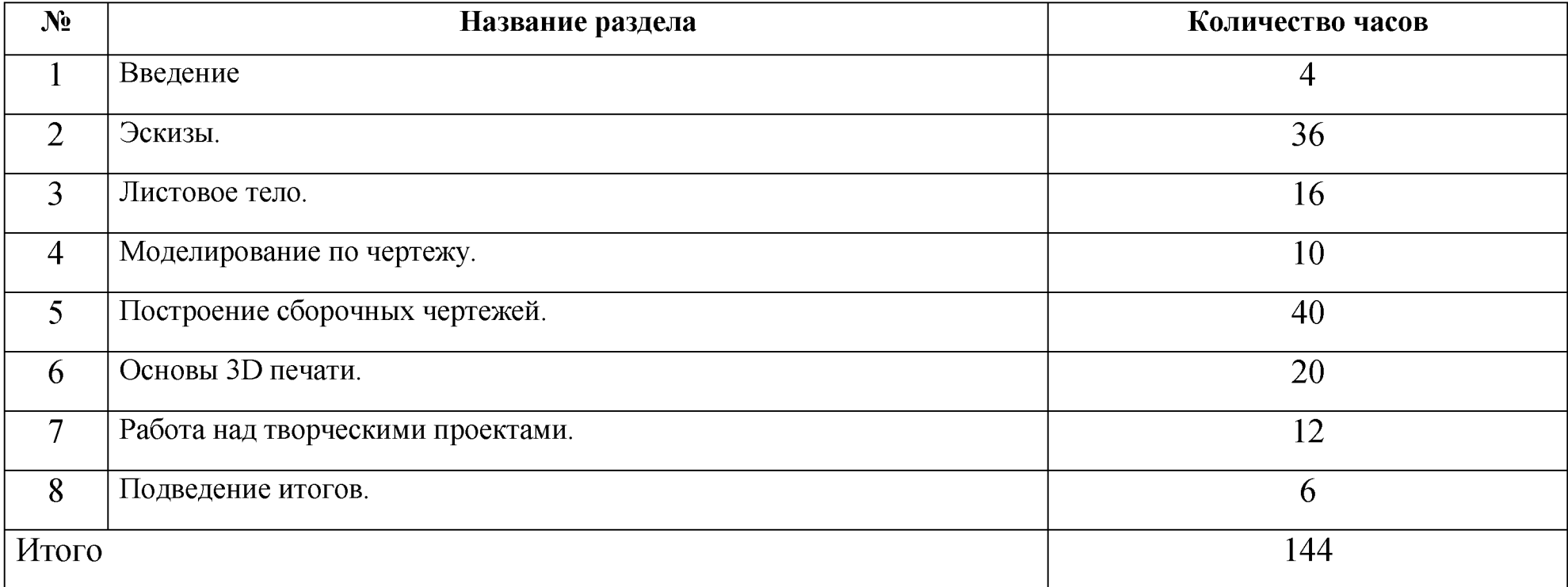

# <span id="page-24-0"></span>**Учебно-тематический план второго года обучения.**

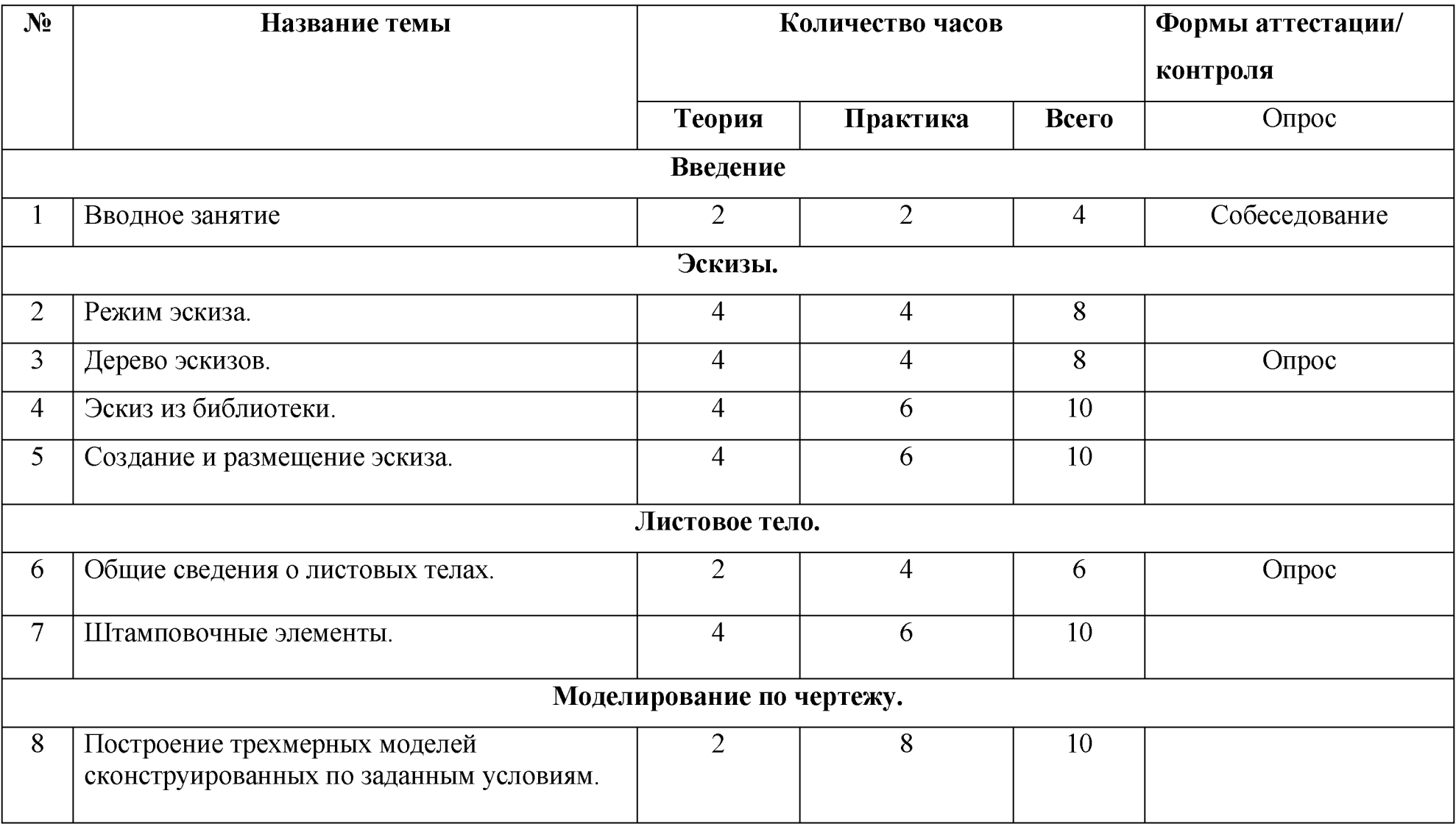

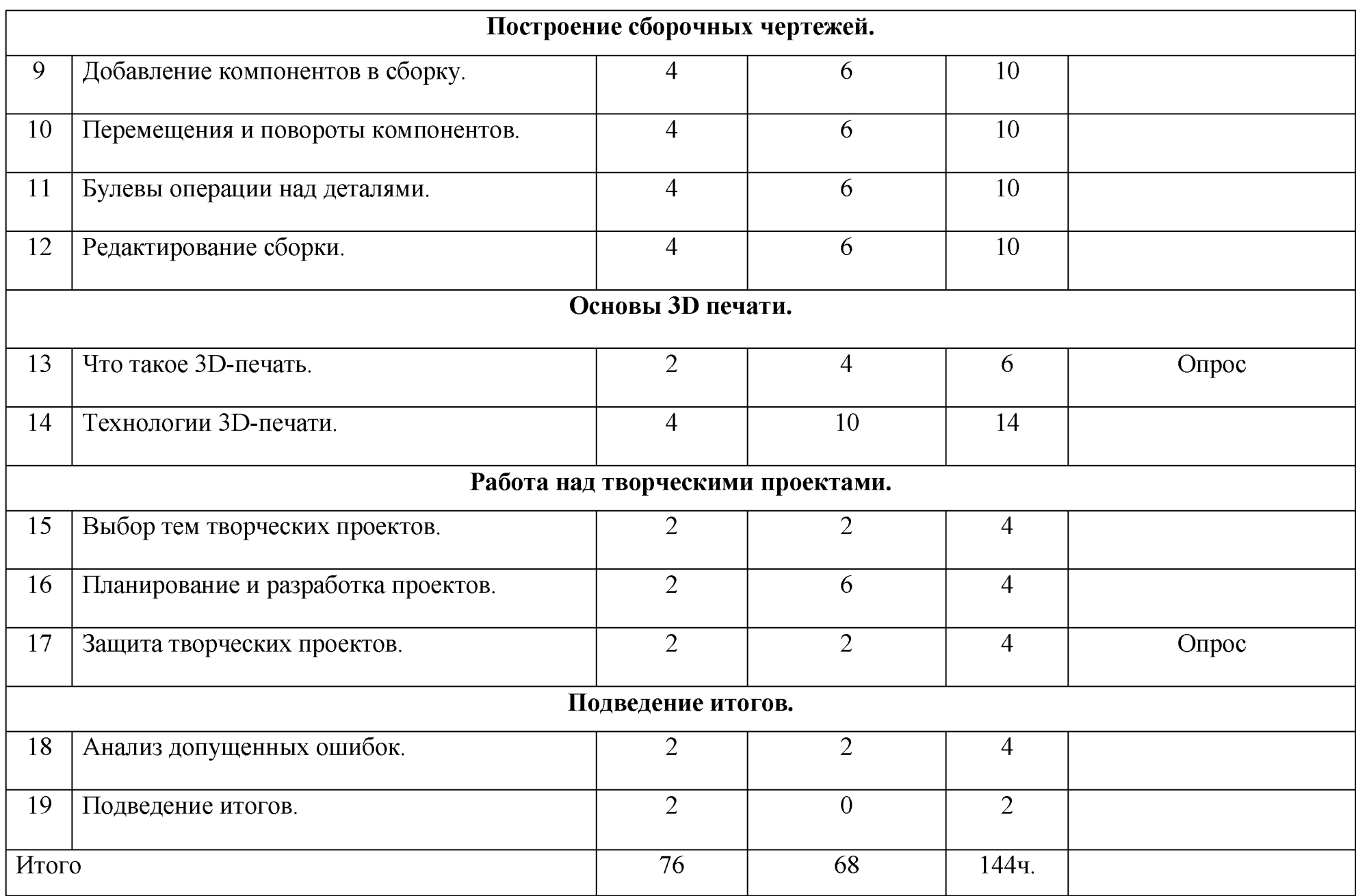

## **Содержание изучаемой программы.**

#### **Вводное занятие**

**Теория:** Знакомство. План работы объединения на год. Правила техники

безопасности и охрана труда.

**Практика:** Ознакомление с материальной частью, с оборудованием.

Предварительный фронтальный опрос.

#### **Эскизы.**

#### **Режим эскиза.**

Теория:Общие сведения об эскизе. Линии для построения эскиза. Переключение в режим эскиза. Диагностика состояния эскиза. Диагностика состояния эскиза.

**Практика:**Построение эскиза. Переключение в режим эскиза.

**Дерево эскизов.**

Теория:Редактирование эскиза.Использование эскиза в операциях.Выбор плоскости для построения эскиза.

**Практика:**Построение эскиза в разных плоскостях.

**Эскиз из библиотеки.**

**Теория** Стандартные библиотеки. Создание библиотек. Вставка готовых эскизов из библиотек.

Практика:Вставка готовых эскизов из библиотек.

#### **Создание и размещение эскиза.**

**Теория:**Ориентация плоскости эскиза и развертывание поверхностей геометрических тел. **Практика:**Создание эскиза.

## **Листовое тело.**

#### **Общие сведения о листовых телах.**

Теория:Общие сведения о листовых телах.Обечайка. Сгибы. Пластины. Отверстия. **Практика:**Построение эскиза для листового тела.Разгибание и сгибание сгибов. Развертка. **Штамповочные элементы.**

**Теория:**Открытая и закрытая штамповка.Буртик.Жалюзи.Скругление ребер основания.

Практика: Построение листового тела.

**Моделирование по чертежу.**

**Построение трехмерных моделей сконструированных по заданным условиям.**

**Теория:**Операция выдавливания.Операция вращения.

**Практика** Построение трехмерной модели детали.

**Построение сборочных чертежей.**

### **Добавление компонентов в сборку.**

**Теория:** Планирование сборки. Создание сборочной единицы. Создание сборки. **Практика:**Создание сборки изделия.

#### **Перемещения и повороты компонентов.**

**Теория:**Сопряжение компонентов сборки.

**Практика** Практическая работа по сопряжению деталей.

#### **Булевы операции над деталями.**

Теория:Вычитание. Объединение.

**Практика** Применение Булевых операций к модели.

#### **Редактирование сборки.**

Теория:Работа с большими сборками.

**Практика:**Создание сборочного чертежа.

#### **Основы 3D печати.**

## **Что такое ЗБ-печать.**

**Теория:** История создания ЗОпечати.Виды ЗО-принтеров. Устройство ЗОпринтера.

**Практика** Подключение 3d принтера к компьютеру. Настройка.

## **Технологии ЗБ-печати.**

Теория:Материалы для ЗО-печати. Что такое материал поддержки и зачем он нужен. Как можно использовать 3Dпринтеры.Чем отличаются профессиональные и домашние ЗО-принтеры. Как выбрать профессиональный ЗО-принтер. **Практика** Печать 3 D модели. Создание поддержек.

## **Работа над творческими проектами.**

Выбор тем творческих проектов. Планирование и разработка проектов. Защита творческих проектов **Подведение итогов.Анализ** допущенных ошибок. Подведение итогов.

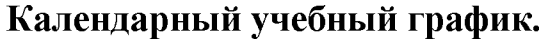

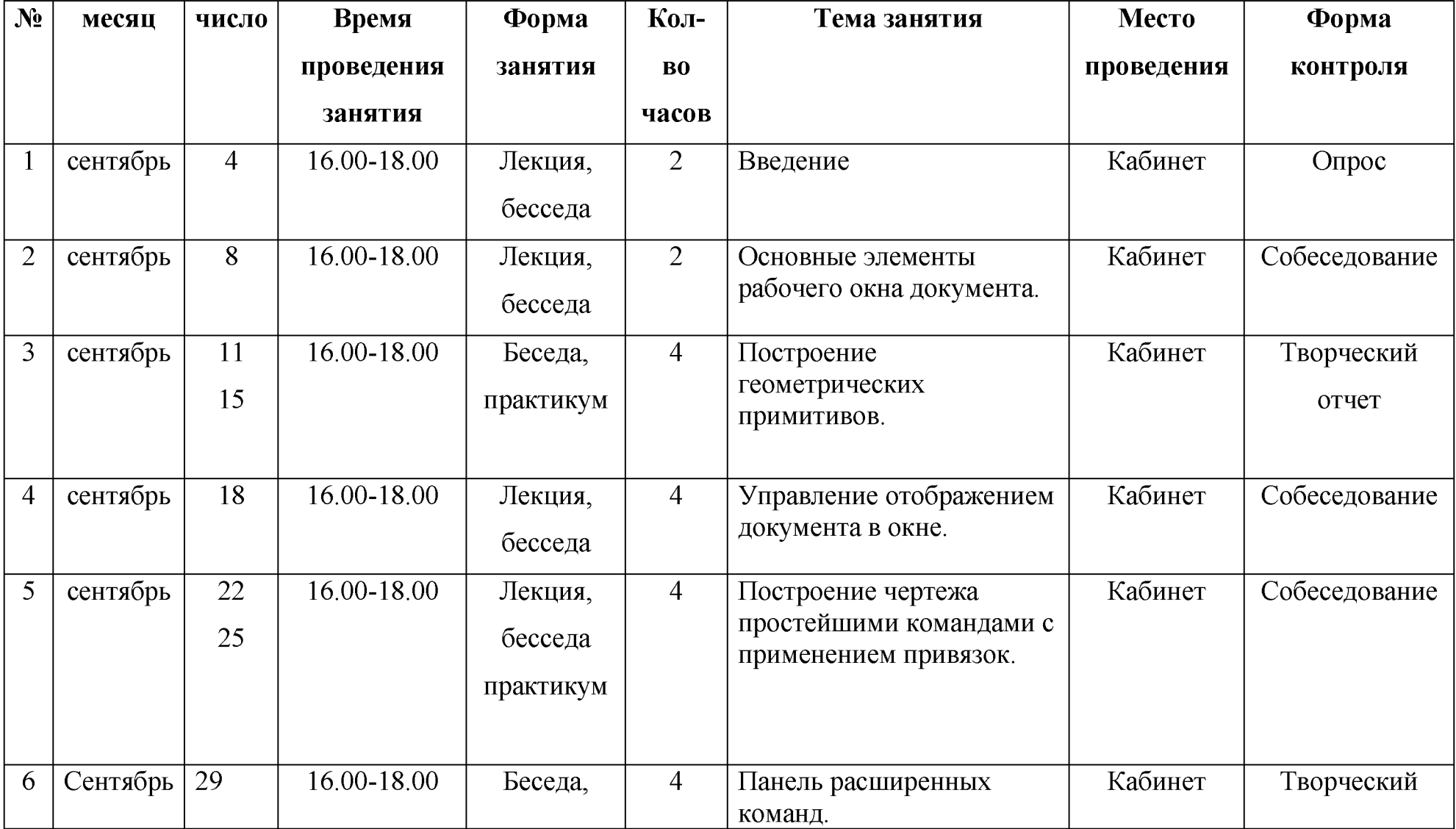

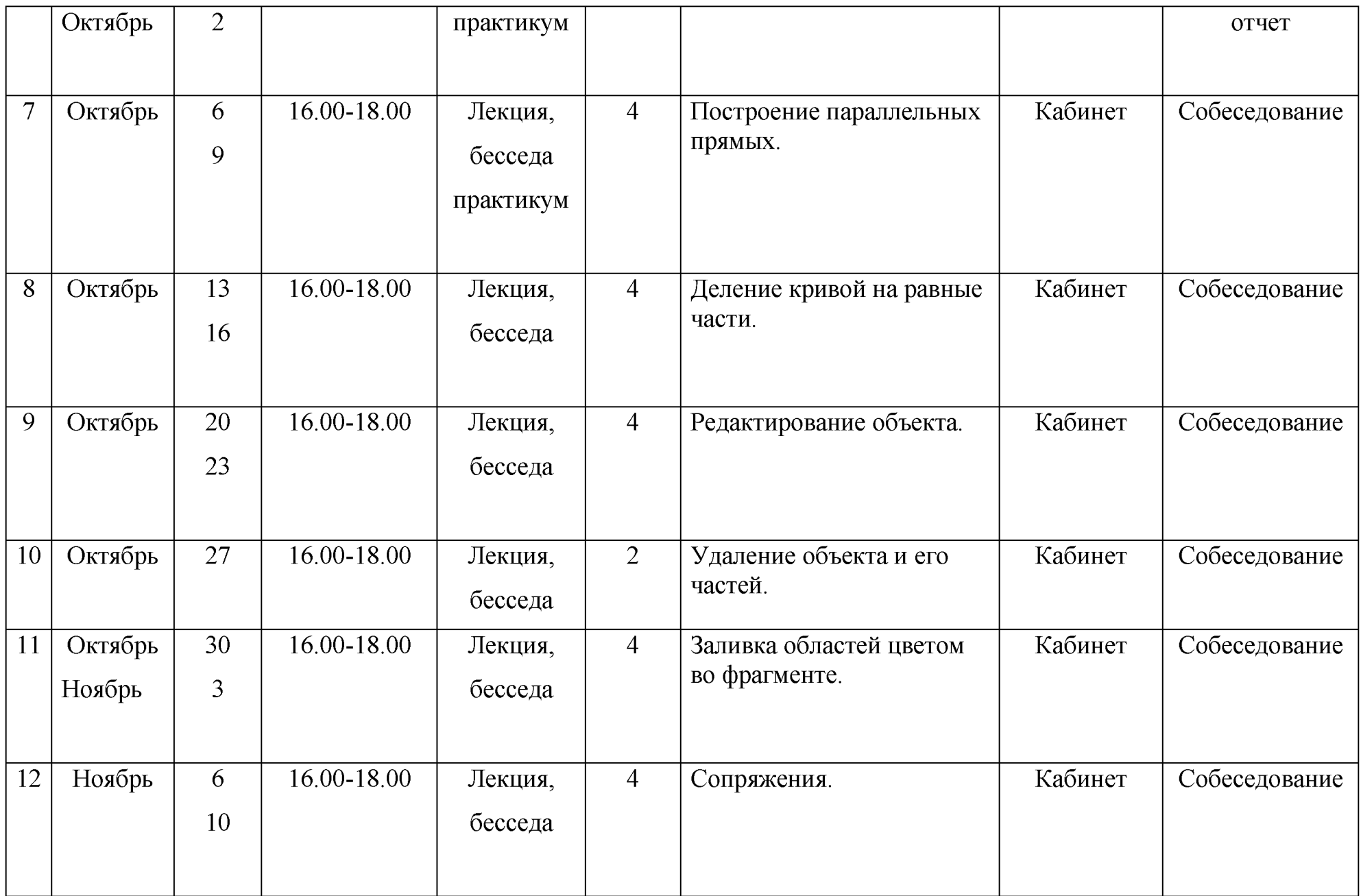

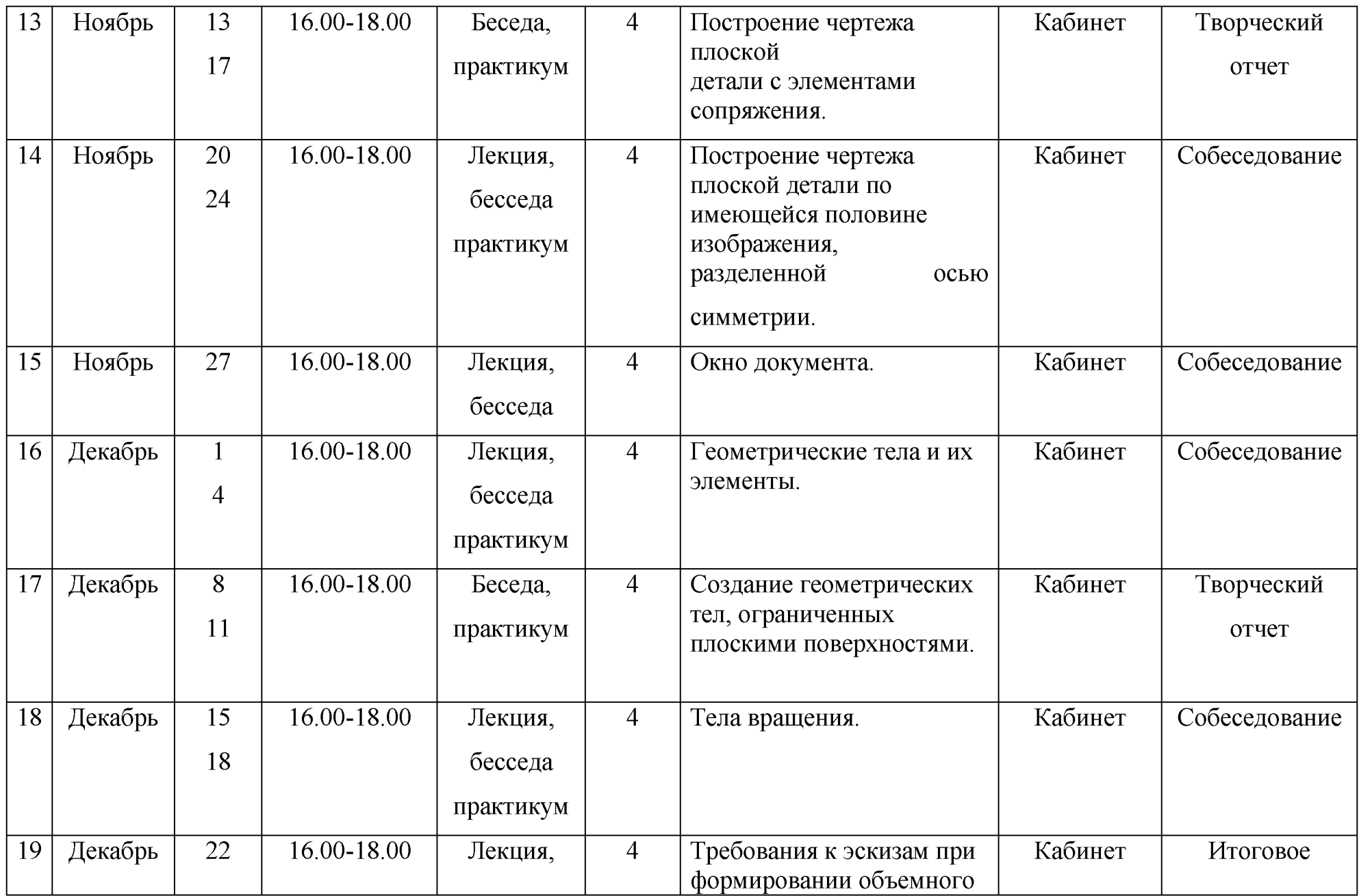

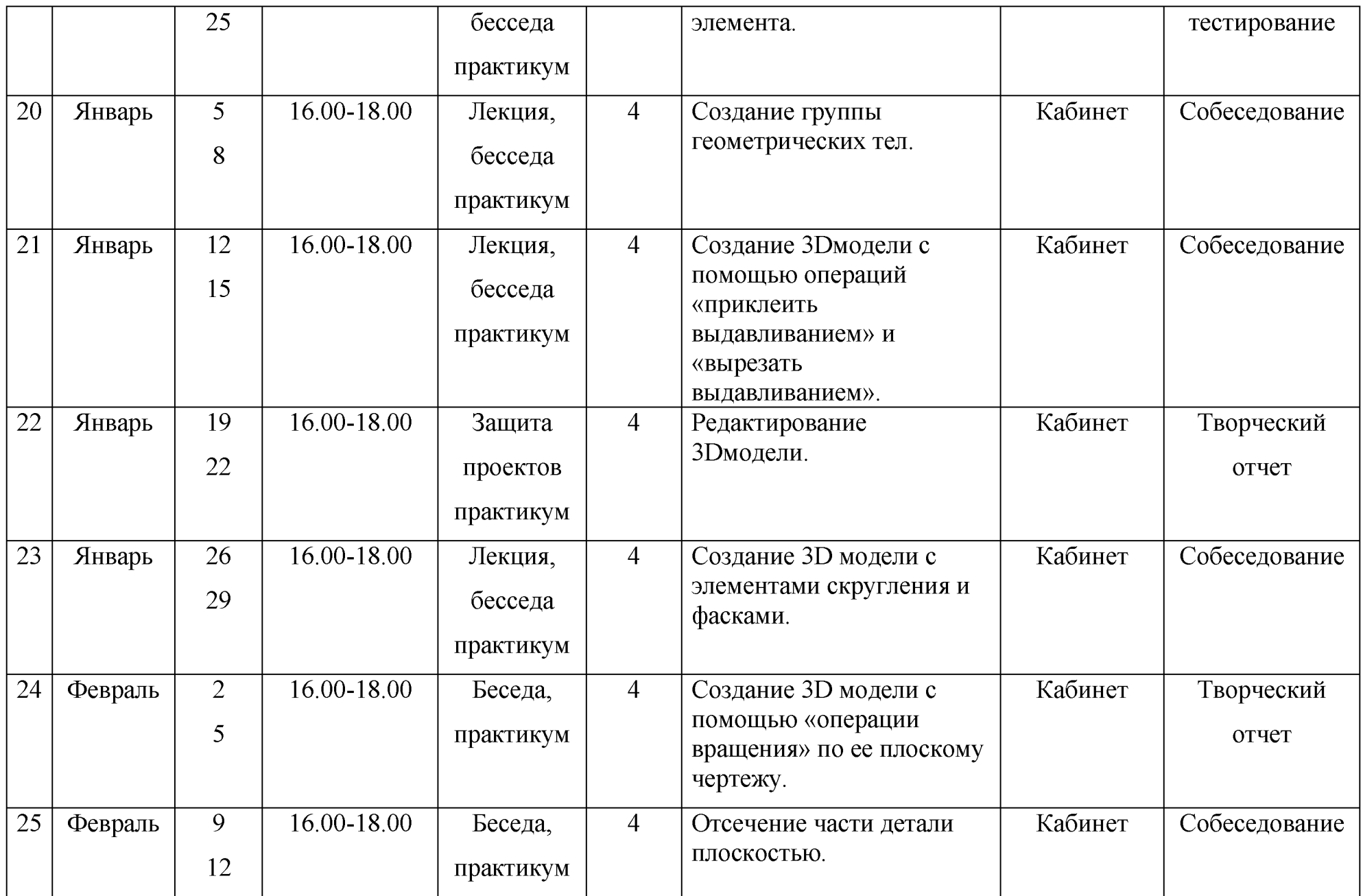

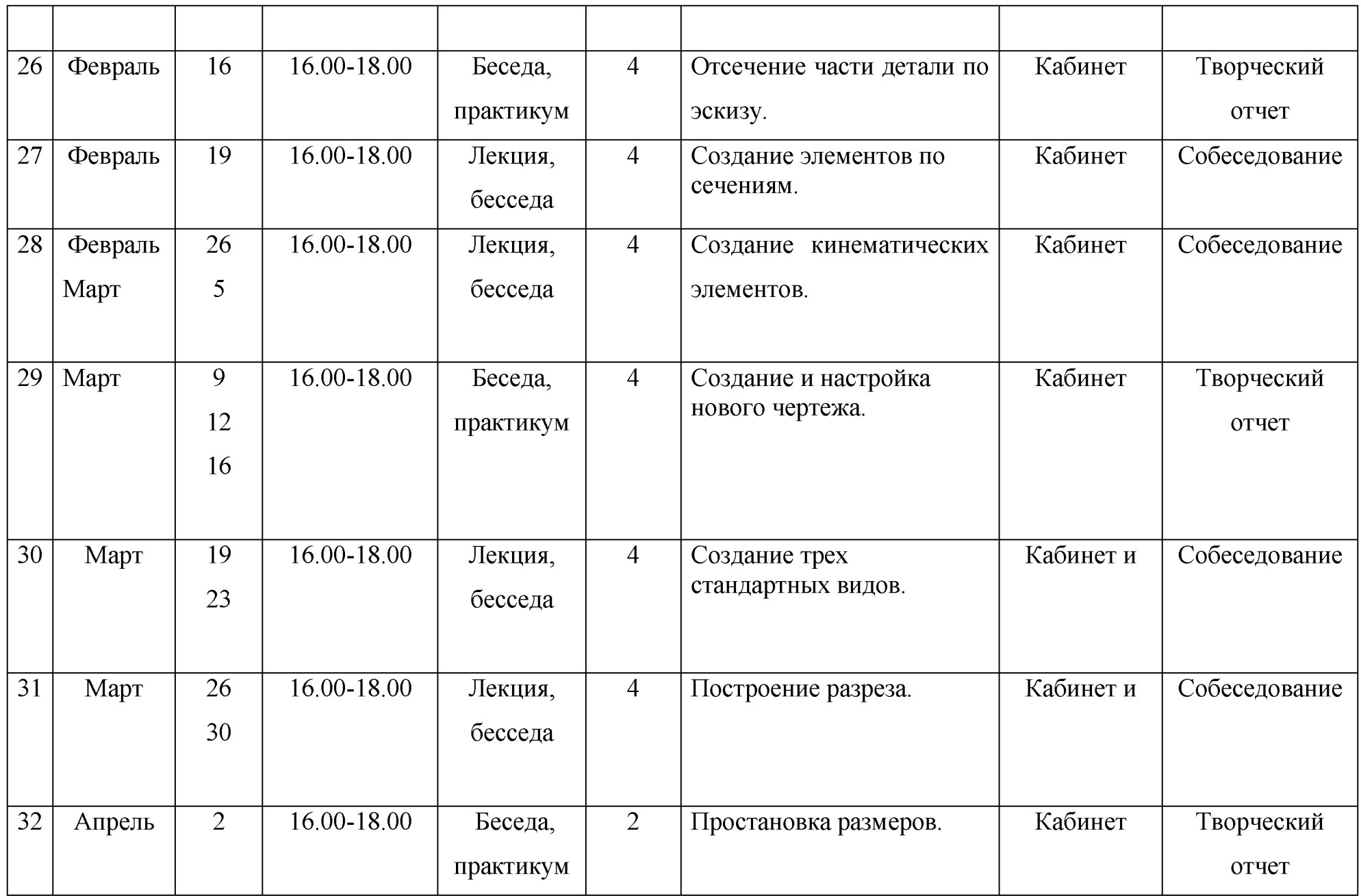

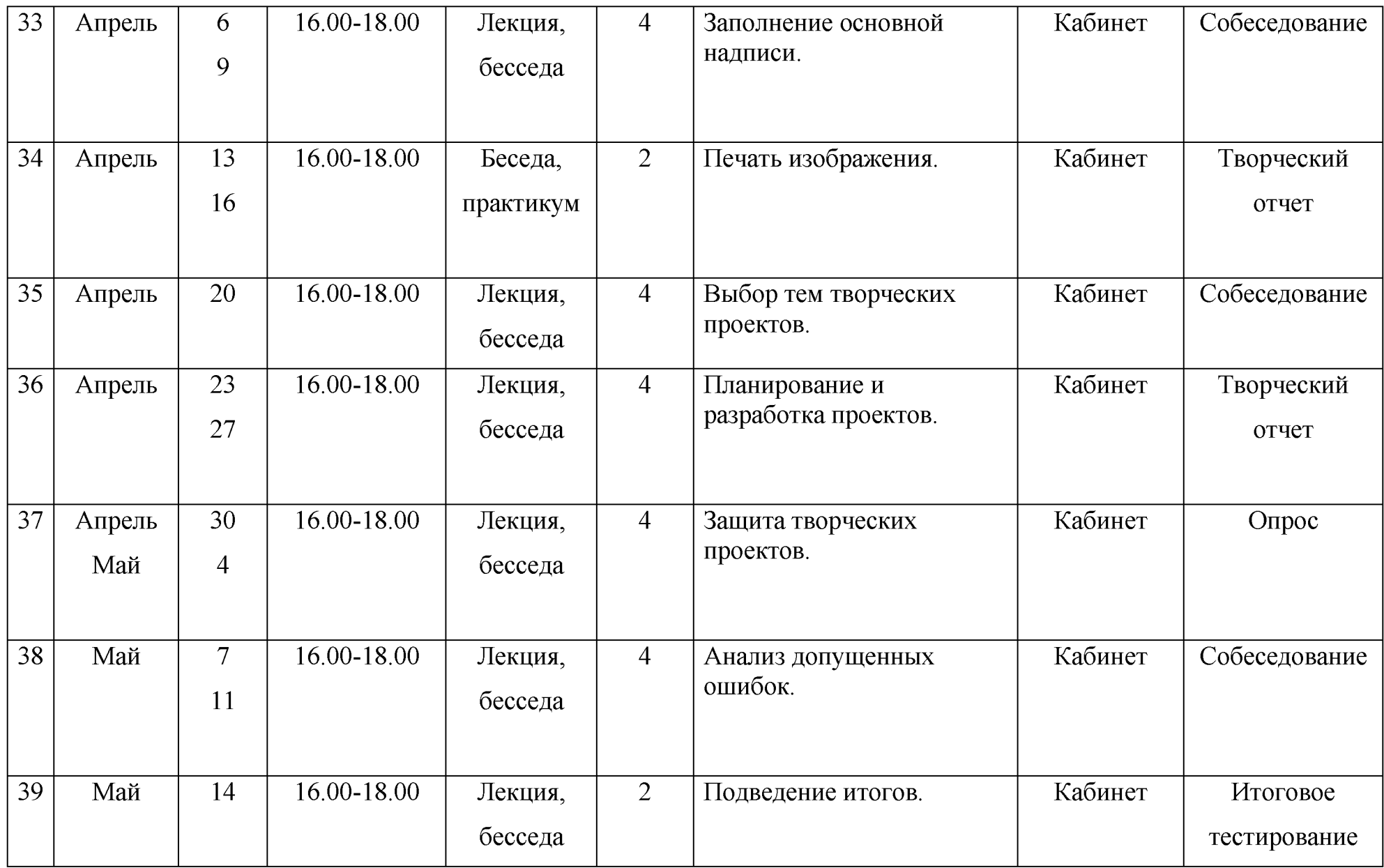

# **Диагностический инструментарий** промежуточного контроля представлен тестовыми заданиями , мини- опросами, проводимыми во время занятий-практикумов, цифровыми, графическими и терминологическими диктантами, а также творческими заданиями: кроссвордами, а также мини-проектами.

## **При мониторинге уровня обученности и воспитанности обучающихся**

используются методы отслеживания результативности:

- педагогическое наблюдение;
- педагогический анализ результатов анкетирования, тестирования, зачётов, взаимозачётов, опросов, выполнения обучающимися диагностических заданий, участия в мероприятиях (соревнованиях, выставках, фестивалях, научнопрактических конференциях), защиты проектов, решения задач поискового характера.

## **Методическое обеспечение:**

- демонстрация готовых моделей, выполненных на оборудовании лаборатории;
- демонстрация оборудования и его основных узлов;
- показ презентаций с использованием мультимедийного оборудования

(проектор, экран, персональный компьютер).

Для облегчения усвоения программы используется комплект

методических пособий. В пособиях даны основные сведения по каждому из

типов оборудования, устройство и принцип их работы. Наглядно показана подготовка моделей к изготовлению, примеры настройки оборудования.

В настоящей программе реализуются несколько методов организации образовательного процесса, а именно:

*Объяснение*

В процессе объяснения педагог знакомит обучающихся со свойствами

материалов и назначением оборудования, приемами и операциями, новыми техническими терминами.

## *Инструктаж*

Применяется при разъяснении техник безопасной работы с оборудованием, или как подробнейшее объяснение способа трудовых действий, направленное на корректировку практической деятельности обучающихся. *Рассказ* Применяется педагогом для сообщения новых знаний, сочетает точные технические сведения с ярким живым повествованием. Используется для сообщения основных сведений об используемом оборудовании, технологиях, материалах, для разъяснения принципов использования ПО.

## <span id="page-35-0"></span>**Методическое обеспечение**

*Демонстрационные (наглядные) методы- использование методических видов продукции*

*-разработки игр, бесед, экскурсий, конкурсов и т.д.)*

*- дидактических и лекционных материалов, методик по исследовательской работе, тематик опытнической , исследовательской работы*

*-методические разработки для родителей и обучающихся*

## **Методы обучения:**

- личностно-ориентированный подход (создание ситуации успеха для обучающегося);
- словесные методы (рассказ, объяснение, беседа);
- эвристический метод («нахожу», «открываю»);
- исследовательский метод (предполагает самостоятельный поиск и пути решения поставленных задач);
- наглядные методы (демонстрация схем, таблиц, образцовых работ и т. д.);
- игровые методы (ролевые, деловые, интеллектуальные и творческие игры);
- <span id="page-36-0"></span>• практические методы (задания, упражнения, тренинги и т. д.).

#### **Педагогические технологии:**

При обучении по данной программе реализуются следующие педагогические технологии:

• технологии развивающего обучения (образовательная программа направлена на развитие ребёнка в сфере компьютерной грамотности;

• технологии продуктивного обучения (продуктом деятельности компьютерного кружка являются знания и навыки при работе на компьютере, а также детские творческие работы, выполненные в среде 3 Dмоделирования «Компас 3D»);

• технологии игрового обучения

• технологии коллективноговзаимообучения;

• тестовые технологии (по окончании определенного раздела проверка знаний, умений, навыков у обучающихся кружка проводится в тестовой форме);

• здоровьесберегающие технологии.

• информационно-коммуникационные технологии.

#### <span id="page-36-1"></span>**Условия реализации программы**

Технические требования к аппаратным средствам:

Персональные компьютеры типа IBM PC 486/ Pentium, работающей под управлением русскоязычной версии операционных систем MS Windows 95/98/NT/200/EP

Характеристики компьютера:

- Процессор Pentium 133 и выше;
- Оперативная память 32 Мб;
- Графический адаптер SVGA с видеопамятью 1 Мб и более (разрешение не менее 800\*600\*256 цветов);
- Цветной монитор SVGA с размером диагонали экрана 17" и более.

Оценивание графических и творческих работ осуществляется только в случае успешного их выполнения (рациональность, безошибочность, индивидуальность, способность к импровизации). Задания не соответствующие данным критериям подробно разбирается в индивидуальном порядке, принципиальные ошибки комментируются в группах, полученные результаты заносятся в журнал педагога. Самые интересные работы, выводятся на печать и экспонируются на школьной выставке. В конце учебного года происходит награждение наиболее отличившихся школьников.

Требования к графической подготовке обучающихся

Свободное и четкое изображение геометрических фигур и тел в графическом редакторе КОМПАС. Знание терминологии, «геометрических примитивов» КОМПАСа, выполнение графических работ в КОМПАСе с требованием ЕСКД (Единая Система Конструкторской Документации), умение пользоваться справочной литературой, решение простых метрических и позиционных задач в КОМПАСе.

## **Список литературы:**

- <span id="page-37-0"></span>1. KOMTIAC-3D V6. Практическое руководство / К. С. Михалкин, С. К. Хабаров - М.: ООО «Бином-Пресс», 2004. - 288 с.: ил.
- 2. Автоматизация инженерно графических работ / Г. Красильникова, В. Самсонов, С. Тарелкин СПб: Питер, 2001. – 256 с.: ил.
- 3. А. А. Богуславский, Т. М. Третьяк, А. А. ФарафоновКОМПАС-3D V.5.11 8.0. Практикум для начинающих. -М.:СОЛОН-ПРЕСС, 2006. - 272 с.: ил. - (Серия «Элективный курсПрофильное обучение»).
- 4. Методическое пособие по черчению. Графические работы:Кн. Для учителя / В.В. Степакова. М.: «Просвещение», 2001. -93 с.: ил.
- 5. Методические материалы по KOMTIAC-3D размещены насайте «КОМПАС в образовании» <http://www.edu.ascon.ru>.
- 6. Сайт фирмы АСКОН [http://www.ascon.ru.](http://www.ascon.ru)
- 7. Н. Г. Преображенская, Т. В. Кучкова, И. А. Беляева Черчение:Основные правила оформления чертежей. Построение чертежа «плоской» детали: Рабочая тетрадь № 1. – 2-е изд., перераб. и доп. –М.: Вентана – Граф,  $2004. - 56$  c.
- 8. Н. Г. Преображенская, Т. В. Кучкова, И. А. Беляева Черчение: Геометрические построения: Рабочая тетрадь № 2. - 2-е изд., перераб. и доп. - М.: Вентана - Граф, 2004. - 32 с.
- 9. Н. Г. Преображенская, Т. В. Кучкова, И. А. Беляева Черчение:Прямоугольное проецирование и построение комплексного чертежа:Рабочая тетрадь № 3. - 2-е изд., перераб. и доп. - М.: Вентана-Граф, 2004. - 72 с.
- 10.Н. Г. Преображенская, Т. В. Кучкова, И. А. Беляева Черчение: Аксонометрические проекции: Рабочая тетрадь  $\mathcal{N}_2$  4. – 2-е изд., перераб. и доп. – М.: Вентана – Граф, 2004. – 48 с.
- 11.Н. С. Николаев Проведение олимпиад по черчению: Пособие для учителя: Из опыта работы. 2-е изд., перераб., доп. – М.: Просвещение, 1900. – 144 с.: черт.
- 12. А.Ю. Петелин. 3D-моделирование в GoogleSketchUp от простого к сложному. М.: ДМК ПРЕСС, 2012
- 13.В.И. Погорелов. AutoCAD. Трехмерное моделирование и дизайн Санкт-Петербург.: БХВ-ПЕТЕРБУРГ, 2009
- 14.Богуславский А. А. Информационно-коммуникационные технологии в подготовке учителя технологии и учителя физики: сборник материалов научно -практической конференции. Ч. 2. КОМПАС-3D в образовании /отв.ред..- Коломна: Московский государственный областной социально - гуманитарный институт, 2010. - 141  $c$ .;
- 15.Гринёва Н.В. Разработка чертежей: Правила их оформления и стандар-ты.(Методические указания для студентов всех специальностей академии). - Харьков: ХНАГХ, 2008 - 57 с.;

## **Список литературы для обучающихся:**

- <span id="page-38-0"></span>1. Черчение: Учебник для 7-8 класса общеобразовательных учреждений А. Д. Ботвинников, В. Н. Виноградов, И. С. Вышнепольский. - М.: ООО «Издательство Астрель»: ООО «Издательство АСТ», 2002. - 221, (3) с.:ил.
- 2. Черчение: Учебник для учащихся средних общеобразовательных учреждений / Под ред. Проф. Н. Г. Преображенской.  $-M$ .: Вентана – Граф, 2004. – 336 с.
- 3. Черчение: Учебник для 9 класса общеобразовательных учреждений Н. А. Гордеенко, В. В. Степакова М.: ООО «Фирма Издательство АСТ», 1999. - 272 с.: ил.
- 4. В. В. Степакова. Рабочая тетрадь по черчению для учащихсяобщеобразовательных учреждений,- М.: «Просвещение», 2002. - 24 с.
- 5. Ботвинников А.Д., Виноградов В.Н., Вышнепольский И.С. Черчение: Учебник для 7-8 кл. М.: ACT: Астрель, 2008.
- 6. Пачкория Начертательная геометрия и инженерная графика. ч.1 (методичка по КОМПАС) 2001;
- 7. Пачкория Начертательная геометрия и инженерная графика.ч.2 (методичка по КОМПАС) 2001;
- 8. Прахов А. А. Blender: 3d-моделирование и анимация.
- 9. <http://kompas.ru/>
- 10. [http://tehkd.ru/leson\\_kompas/1](http://tehkd.ru/leson_kompas/1) soz doc.html
- 11 [.http://leamingapps.org/224104](http://leamingapps.org/224104)
- 12. http: //fab, cba. mit.edu/content/tools/
- 13 .https ://www. pinterest.com/creativeuseofte/laser-cut-wood/
- 14. http://www.myminifactory.com/
- 15. https: //grabcad. com/
- 16.<http://corel>. demiart. ru/book/MENU. htm

#### **Приложения**

## **Итоговый тест по ЗБмоделированию.**

**(1год обучения,1 полугодие)**

Вопрос № 1

## **Программа КОМПАС это:**

- A) Растровый графический редактор
- Б) текстовый редактор
- B) векторный графический редактор
- Г) текстовый процессор

Вопрос № 2

#### **Программа компас не может использоваться на уроках**

- A) черчения
- Б)технологии
- B) литературы
- Г) геометрии

Вопрос № 3

## **Программа компас это**

- A) системауправления базами данных
- Б) система пк черчения
- B) система программирования
- Г) операционная система

Вопрос № 4

**Строка параметров в Компас-ЗБ объектов используется при**

- A) автоматическом вводе параметров
- Б) переключении инструментальных панедлей
- B) создания надписей
- Г) ручном вводе параметров

Вопрос № 5

## **Программа, предназначена для создания и редактирования чертежей, называется**

- A) операционная система
- Б) система программирования
- B) система управления базами данных
- Г) система компьютерного чтения

Вопрос № 6

## **Среди инструментальных панелей программы компас нет панели**

А) Геометрия

Б)сохранения

B) обозначения

Г) размеры

Вопрос № 7

## **Каким образом укоротить отрезок в Компас-ЗБ?**

A) Щелкнуть по отрезку и укоротить вручную, перетаскивая мышкой за маркер

Б) Два раза щелкнуть по отрезку и изменить его длину в окошке внизу на текущей панели

B) Правой кнопкой мыши активизировать команду Обрезать

Вопрос № 8

## Как в Компас-3D выйти из команды

A) С помощью правой кнопки мыши Прервать команду

Б) С помощью красной кнопки Stop на текущей нижней панели

B) Оба ответа верны

Г) Оба ответа неверны

Вопрос № 9

#### **Каким образом активизировать объектные привязки в Компас-ЗБ?**

A) Правой кнопкой мыши

Б) Кнопкой Установка глобальных привязок на панели

B) Правой кнопкой мыши или Кнопкой Установка глобальных привязок на панели

Г) Нет правильного ответа

Вопрос № 10

## **Чем чертеж отличается от фрагмента**

A) Ничем, кроме расширения файла при сохранении

- Б) У фрагмента нет основной надписи
- B) Фрагмент всегда делается в масштабе увеличения, чтобы более детально показать объект

Г) Все ответы неверны

Вопрос № 11

## **Как подписать основную надпись чертежа?**

A) Выбрать инструмент Шрифт, выбрать размер шрифта и выполнить надпись

- Б) Активизировать основную надпись двойным щелчком и сделать надписи с клавиатуры
- B) Вызвать окно Word, выпонить там надпись и перетащить ее в основную надпись чертежа
- Г) Все ответы верны

Вопрос № 12

#### **Как задать чертежу масштаб?**

- A) Воспользоваться командой Меню: Вставка Вид и затем задать масштаб в окошке на панели внизу
- Б) Правой кнопкой мыши-Изменить масштаб
- B) Активизировать объект двойным щелчком и на панели внизу задать масштаб
- Г) Написать масштаб от руки в ячейке основной надписи чертежа

## **(1год обучения,2 полугодие)**

Вопрос № 1

## **Какая компания разработала Компас-ЗБ**

A) Аксон

Б) Лукойил

B) Газпром

Г) Adobe

Вопрос № 2

## **Как установить ортогонального режим черчения в системе КОМПАС?**

А) Нажать F5

Б) Нажать F8

В) Нажать Enter

## Г) Не знаю

Вопрос № 3

**Для завершения текущей команды ввода или редактирования системе КОМПАС нужно выполнить одно из следующих действий**

A) Нажать клавишу

Б) Нажать Enter

B) Нажать Tab

Г) Не знаю

Вопрос № 4

## **Как открыть окно Справочной системы КОМПАС?**

A) Нажать Alt +1

Б) Выбрать команду F2.

B) Нажать комбинацию клавиш Ctrl+F4

Г) Нажать кнопку F1

Вопрос № 5

**Как удалить все вспомогательные объекты в системе КОМПАС?**

A) Нажать клавишу

Б) Выбрать команду Редактировать

B) Выбрать команду Удалить / Вспомогательные кривые и точки

Г) Не знаю

Вопрос № 6

**Как выполнить сдвиг одного или нескольких выделенных объектов на определенное расстояние системе КОМПАС?**

- A) Операции /Сдвиг/Указанием
- Б) Операции /Разрушить
- B) Операции /Сдвиг/По углу и расстоянию
- Г) Не знаю

Вопрос № 7

**Определите расширение файлов трехмерных моделей в системы КОМПАС?**

A) \*. Jpg

Б) \*.m3d

 $B)$  \*.frw

 $\Gamma$ ) \*. Втр

Вопрос № 8

#### **С помощью, какой команды можно изменить масштаб отображения модели детали в системе КОМПАС?**

A) Приблизить/отдалить изображение

- Б) Обновить изображение
- B) Сдвинуть изображение
- Г) Не знаю

Вопрос № 9

### **При проектировании тел вращения в системе КОМПАС используется операция**

- A) Кинематическая операция
- Б) Операция вращения
- B) Операция выдавливания
- Г) Операция по сечениям

Вопрос № 10

**С помощью какой команды системе КОМПАС можно выполнить копирование выделенных объектов?**

- A) Деформация поворотом
- Б) Копия по сетке
- B) Деформация сдвигом
- Г) Поворот
- Вопрос № 11

## **С помощью какой команды в системе КОМПАС можно вызвать Компактную панель?**

- A) Нажать клавишу Esc
- Б) Нажать комбинацию клавиш ALt+F4
- B) Нажать клавишу F 1
- Г) Вызвать команду Вид/Панели инструментов

Вопрос № 12

## **Как выполнить симметрию объекта в системе КОМПАС?**

- A) Выбрать команду Редактор/Симметрия и указать ось симметрии
- Б) Выбрать команду Сдвиг
- B) Нажать кнопку Прервать команду на панели специального управления
- Г) Выбрать команду Поворот